# **Chapter 1: VMM 2016 Architecture**

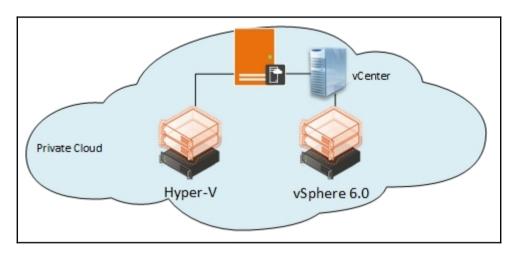

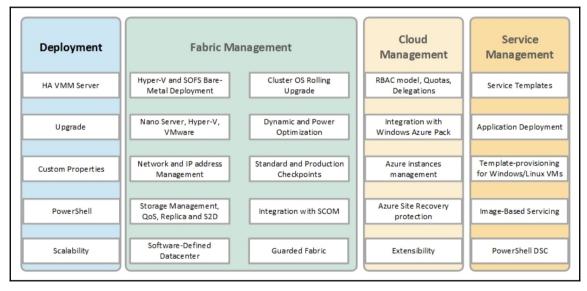

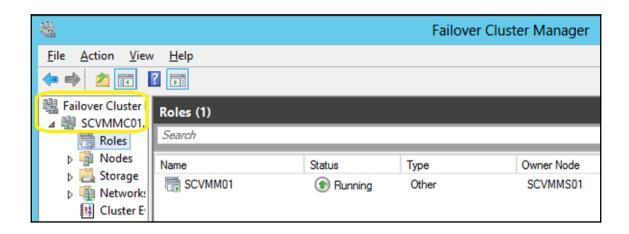

| Scenarios                              |             | En                         | abling technolo   | gies               |          |
|----------------------------------------|-------------|----------------------------|-------------------|--------------------|----------|
|                                        | W<br>A<br>P | Opera-<br>tions<br>Manager | Orchestra-<br>tor | Service<br>Manager | VMM      |
| Fabric provider                        |             |                            |                   |                    |          |
| Bare Metal deploy                      |             |                            |                   |                    | √        |
| Integration with network and storage   |             |                            | 1                 |                    | √        |
| Host patching                          |             |                            |                   |                    | √        |
| Shielded VMs                           | √           |                            |                   |                    | √        |
| Cluster OS Rolling Upgrade             |             |                            |                   |                    | <b>V</b> |
| Storage QoS and Replica                |             |                            |                   |                    | ٧        |
| Host optimization / power optimization |             |                            |                   |                    | 1        |
| Software-defined storage (S2D)         |             |                            |                   |                    | ٧        |
| Software-Defined Networking<br>(SDN)   |             |                            |                   |                    | <b>V</b> |

| Scenarios                            |           | Ena | bling technolog | ies      |           |
|--------------------------------------|-----------|-----|-----------------|----------|-----------|
| Capacity reporting                   |           | √   |                 |          | √         |
| Service provider                     |           |     |                 |          |           |
| Service templates (offerings)        | √         |     |                 |          | √         |
| Service and VM catalog               | √         |     |                 | <b>V</b> | √         |
| Life cycle (create, upgrade, retire) | 1         |     | √               | √        | √         |
| Application and SLA monitoring       |           | √   |                 |          |           |
| SLA and capacity reporting           |           | 1   |                 | √        |           |
| Usage and Metering                   | √         | 1   |                 |          | √         |
| Billing and pricing                  | √         | 1   |                 |          | √         |
| Service consumer                     |           |     |                 |          |           |
| Request quote or capacity (cloud)    |           |     | √               | √        | √         |
| Request/deploy VM                    | √         | 1   | √               | √        | √         |
| Request/deploy service               | √         | 1   | √               | √        | √         |
| Quota enforcement                    | √         |     |                 |          | <b>V</b>  |
| Request approvals                    |           |     | √               | √        |           |
| SDN management                       | $\sqrt{}$ |     |                 |          | $\sqrt{}$ |

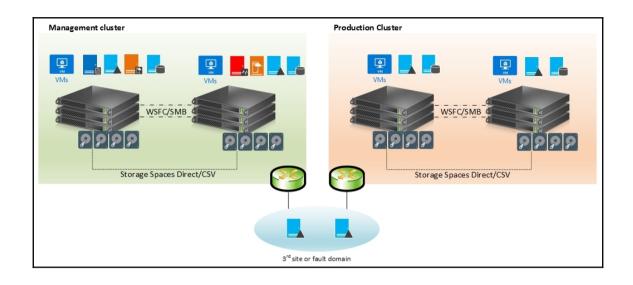

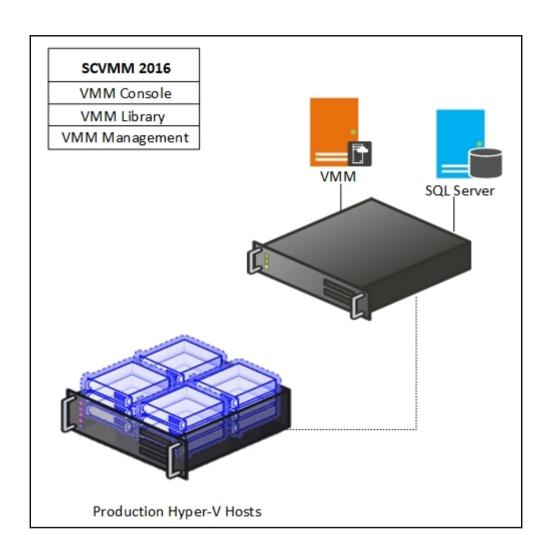

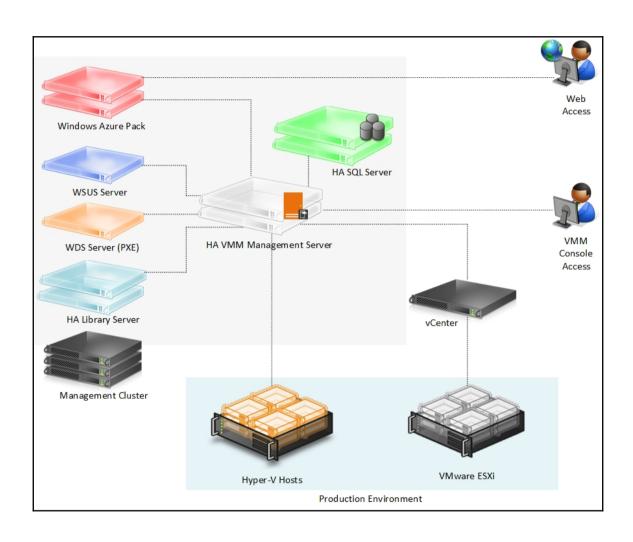

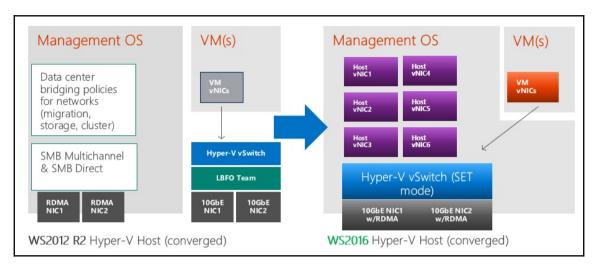

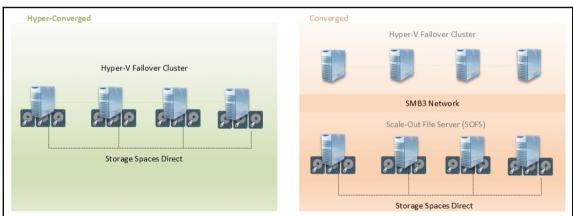

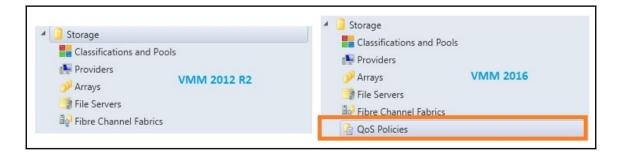

| Component                            | OS/Server supported                                         | Version                                                                                     |
|--------------------------------------|-------------------------------------------------------------|---------------------------------------------------------------------------------------------|
| VMM server                           | Windows Server 2016                                         | Server Core, Server with Desktop<br>Experience                                              |
| VMM data-                            | SQL Server 2012 SP1                                         | Standard, Enterprise                                                                        |
| Dase                                 | SQL Server 2014                                             | Standard, Enterprise                                                                        |
|                                      | SQL Server 2016                                             | Standard, Enterprise                                                                        |
| VMM con-                             | Windows Server 2012                                         | Standard, Datacenter                                                                        |
| sole                                 | Windows Server 2012 R2                                      | Standard, Datacenter                                                                        |
|                                      | Windows Server 2016                                         | Standard, Datacenter                                                                        |
|                                      | Windows 8.1                                                 | x86 and x64                                                                                 |
|                                      | Windows 10 Enterprise                                       | x86 and x64                                                                                 |
| VMM li-<br>brary                     | Windows Server 2016                                         | Standard, Datacenter                                                                        |
| orary                                | Windows 2012 R2                                             | (full installation or Server Core in-<br>stallation)                                        |
| Windows<br>Azure Pack                | Windows 2012 R2                                             | Standard, Datacenter (full installa-<br>tion with desktop experience)                       |
| Azure i ack                          | Windows Server 2016                                         | ion with desktop experience)                                                                |
| WSUS                                 | Windows 2012 R2, Windows Server<br>2016 - WSUS 4.0 or later | Standard, Datacenter (full installa-<br>tion with desktop experience)                       |
| Managed Hy-<br>per-V Host or<br>SOFS | Windows Server 2012 R2, Windows<br>Server 2016              | Standard, Datacenter<br>(full installation, Server Core instal-<br>lation or Nano Server*1) |
| PXE                                  | Windows Server 2012 R2                                      | Standard, Datacenter (full installa-                                                        |
|                                      | Windows Server 2016                                         | tion with desktop experience)                                                               |

<sup>\*</sup> Keep in mind that Nano Server is no longer supported for infrastructure roles (Hyper-V, DNS and so on). It's mentioned above to show that existing deployments have support until **Spring of 2018 (April)**. So, plan migration to Windows Server Core or full installation of Windows Server

| Hardware component                                                              | Minimum                         | Recommended           |  |
|---------------------------------------------------------------------------------|---------------------------------|-----------------------|--|
| Processor                                                                       | 8 core Pentium 4, 2GHz<br>(x64) | 16-core, 2.66 GHz CPU |  |
| RAM                                                                             | 4 GB                            | 16 GB                 |  |
| Hard disk space *1 4 Gb 10 GB                                                   |                                 |                       |  |
| *1 Excluding OS partition and SQL Server data (if it's installed on VMM server) |                                 |                       |  |

| Hardware component       | Minimum                      | Recommended         |
|--------------------------|------------------------------|---------------------|
| Processor                | 8 core Pentium 4, 2.8<br>GHz | 16-core 2.6 GHz CPU |
| RAM                      | 8 GB                         | 16 GB               |
| Hard disk space*         | 50 GB                        | 150 GB              |
| * Excluding OS partition |                              |                     |

| Hardware component       | Minimum                                                                                                    | Recommended         |
|--------------------------|----------------------------------------------------------------------------------------------------|---------------------|
| Processor                | 2 core Pentium 4,<br>2.8GHz                                                                                                    | 4 core 2.66 GHz CPU |
| RAM                      | 2 GB                                                                                                    | 4 GB                |
| Hard disk space*         | As a minimum, I recommend 80 GB, taking into consideration the following table that contains some samples of real image sizes. However, the recommended size will vary depending on business requirements and on the number and size of files stored, especially when working with templates. |                     |
| * Excluding OS partition |                                                                                                    |                     |

| Hardware component       | Minimum                        | Recommended      |
|--------------------------|--------------------------------|------------------|
| Processor                | 2 core Pentium 4, 1<br>GHz CPU | 2 core 2 GHz CPU |
| RAM                      | 4 GB                           | 4 GB             |
| Hard disk space *        | 10 GB                          | 10 GB            |
| * Excluding OS partition |                                |                  |

| Hardware component | Express/Machine | Distributed/for each machine |
|--------------------|-----------------|------------------------------|
| Processor          | 1 CPU           | 2 CPU                        |
| RAM**              | 8               | 8 GB                         |
| Hard disk space *  | 40 Gb           | 40 GB                        |

<sup>\*</sup> Excluding OS partition

<sup>\*\*</sup>dynamic memory is not recommended

# **Chapter 2: Upgrading from Previous Versions**

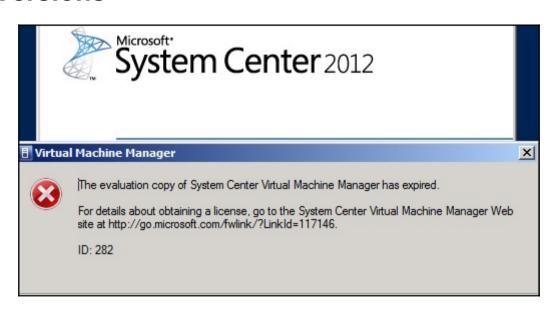

| Product                                                                     | End of mainstream support | End of extended support |  |  |
|-----------------------------------------------------------------------------|---------------------------|-------------------------|--|--|
| VMM 2008 R2                                                                 | Not applicable*           | Not applicable*         |  |  |
| VMM 2008 R2 SP1                                                             | 4/8/2014 4/9/2019         |                         |  |  |
| VMM 2012                                                                    | Not applicable*           | Not applicable*         |  |  |
| VMM 2012 SP1                                                                | MM 2012 SP1               |                         |  |  |
| VMM 2012 R2 7/11/2017 7/12/2022                                             |                           |                         |  |  |
| VMM 2016 1/11/2022 1/11/2027                                                |                           |                         |  |  |
| *The latest service pack is required to receive support (see dates for SP1) |                           |                         |  |  |

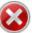

You cannot upgrade from the currently installed version of VMM to System Center 2012 SP1 - Virtual Machine Manager. You must first uninstall VMM, and then install System Center 2012 SP1. If you are running System Center 2012, when you uninstall VMM, you can retain the database. When you install System Center 2012 SP1, use the retained database.

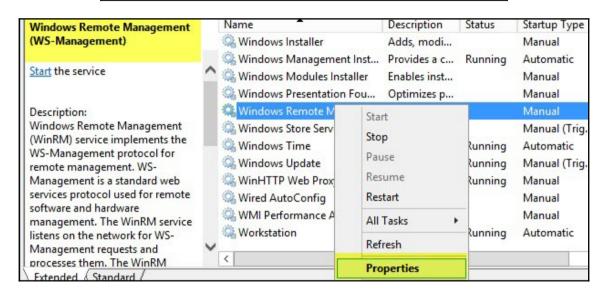

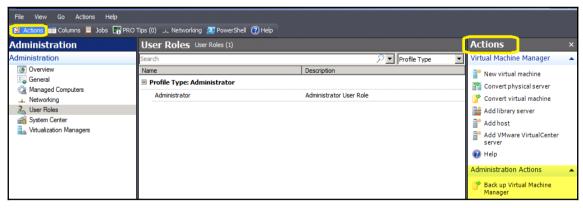

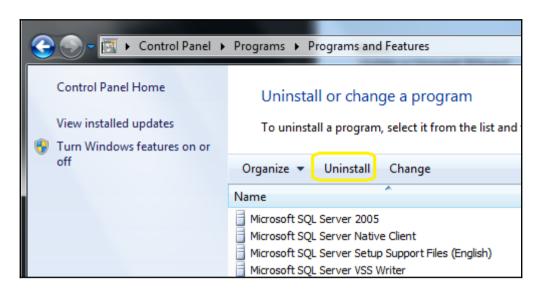

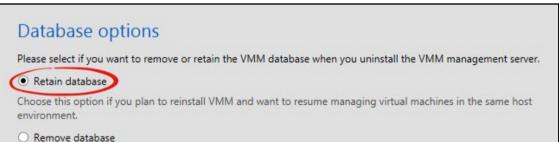

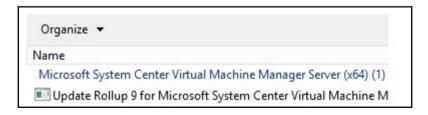

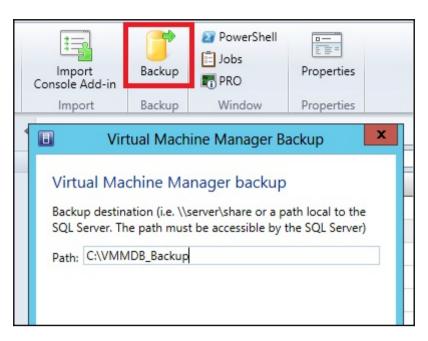

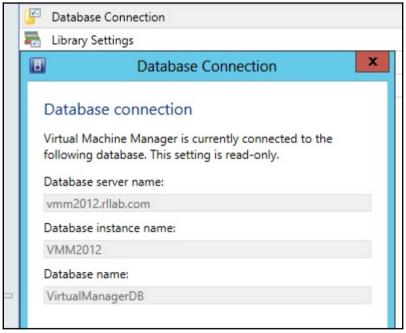

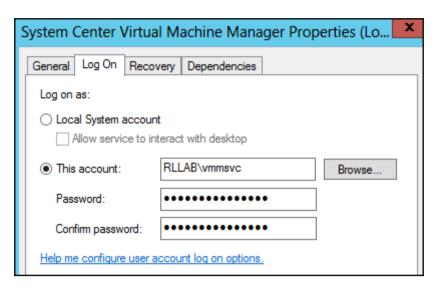

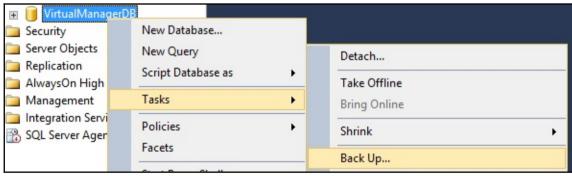

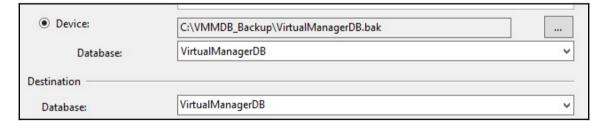

| Click a feature name for more information.         |
|----------------------------------------------------|
| Application Compatibility Tools                    |
| ✓ Deployment Tools                                 |
| ✓ Windows Preinstallation Environment (Windows PE) |

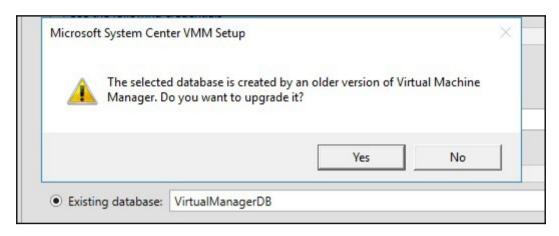

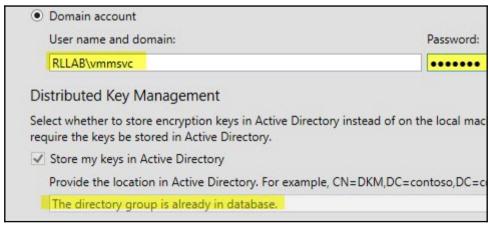

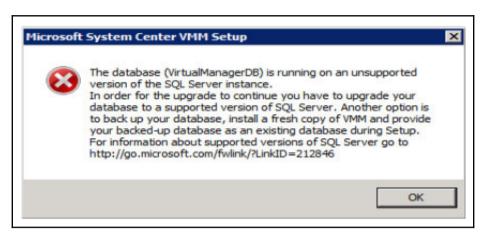

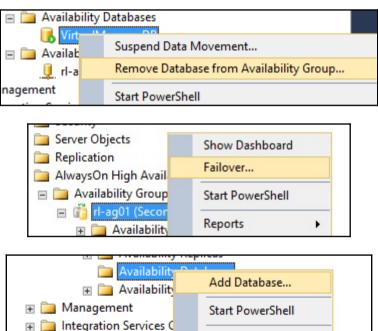

R SOL Server Agent (Ac

Reports

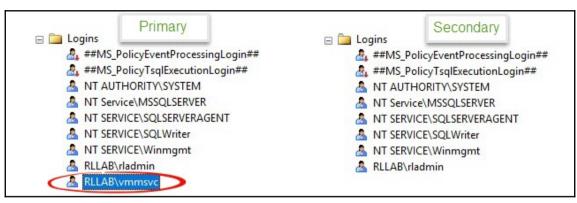

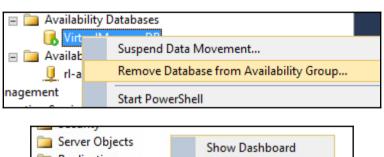

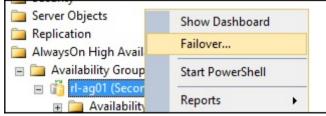

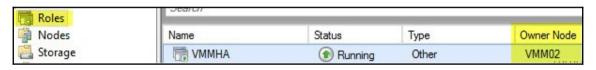

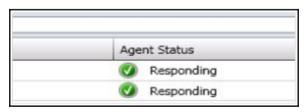

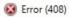

## Error (408)

vmm2012-02.rllab.com has an unsupported version of the Virtual Machine Manager agent installed.

## Recommended Action

Uninstall the Virtual Machine Manager agent using Add or Remove Programs on vmm2012-02.rllab.com, and then try the operation again.

# **Chapter 3: Installing VMM 2016**

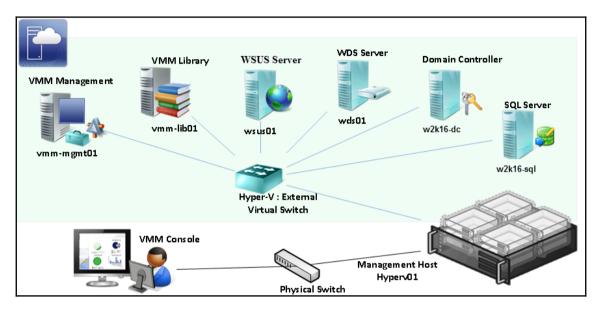

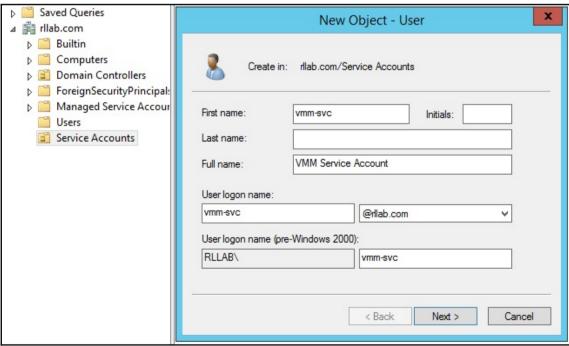

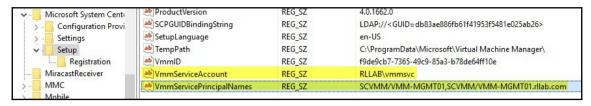

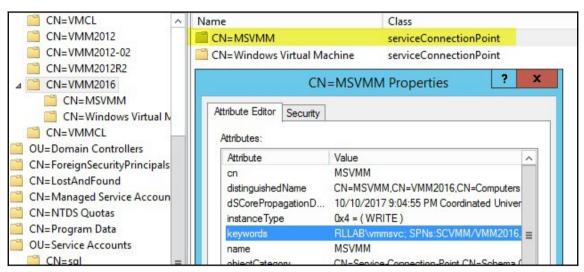

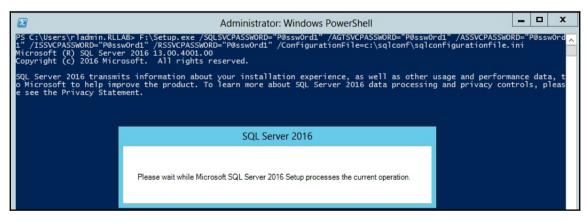

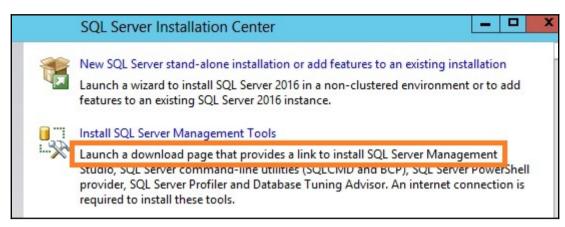

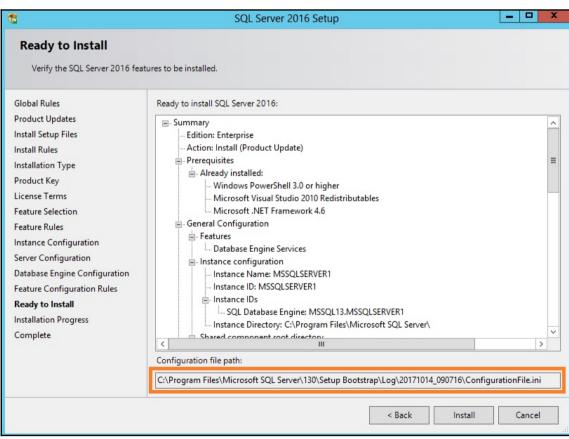

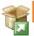

# New SQL Server failover cluster installation

Launch a wizard to install a single-node SQL Server 2016 failover cluster.

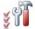

# Add node to a SQL Server failover cluster

Launch a wizard to add a node to an existing SQL Server 2016 failover cluster.

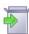

# Upgrade from a previous version of SQL Server

Launch a wizard to upgrade a previous version of SQL Server to SQL Server 2016.

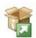

## New SQL Server failover cluster installation

Launch a wizard to install a single-node SQL Server 2016 failover cluster.

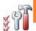

# Add node to a SQL Server failover cluster

Launch a wizard to add a node to an existing SQL Server 2016 failover cluster.

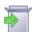

## Upgrade from a previous version of SQL Server

Launch a wizard to upgrade a previous version of SQL Server to SQL Server 2016.

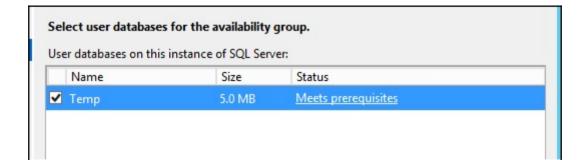

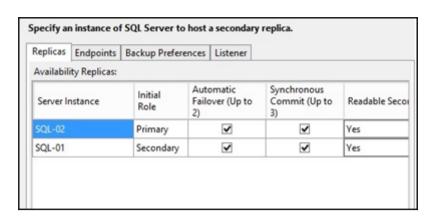

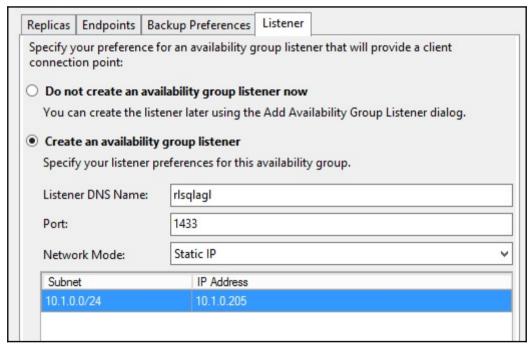

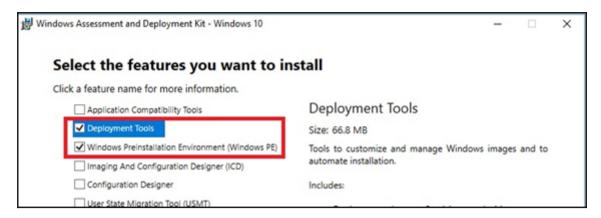

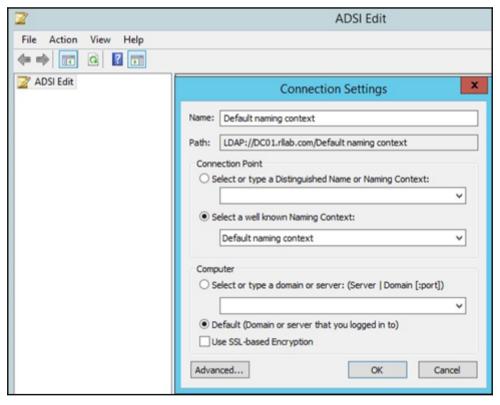

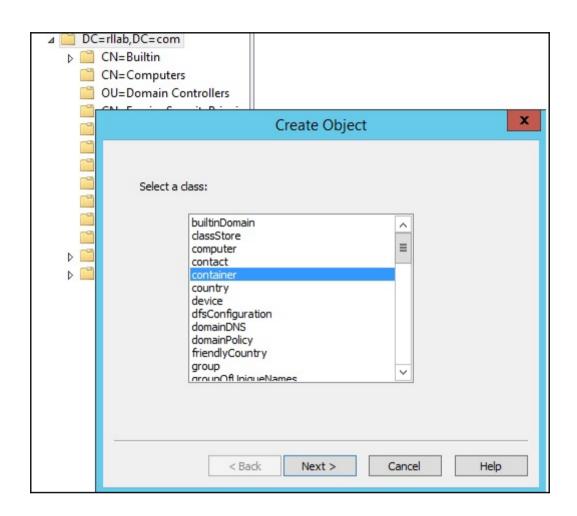

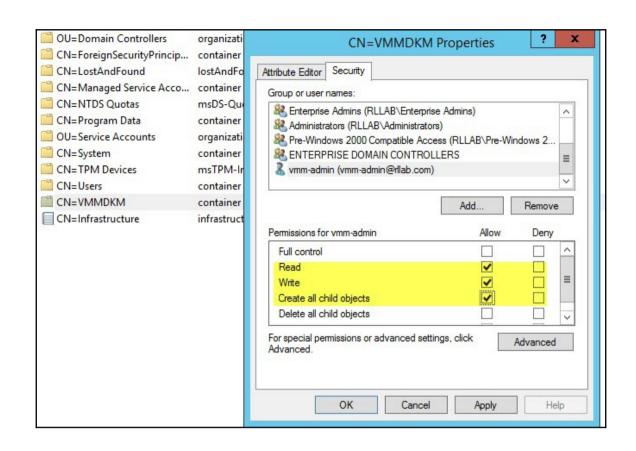

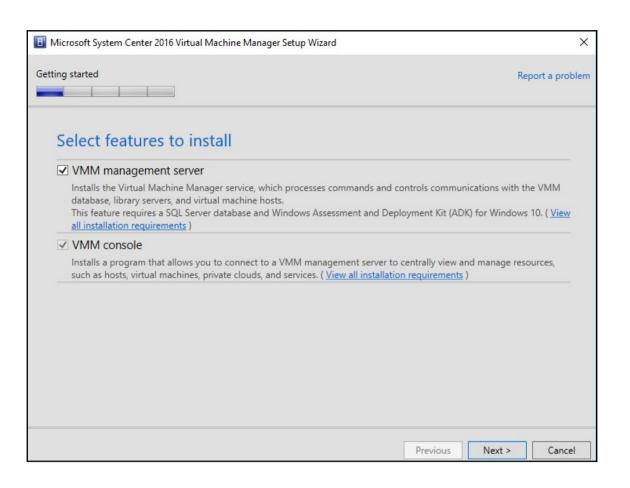

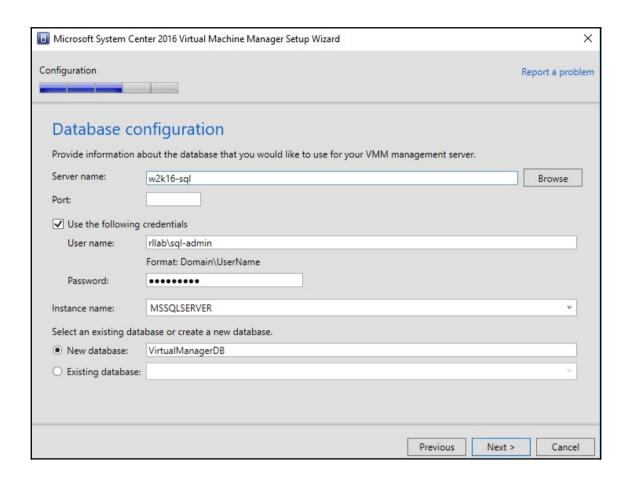

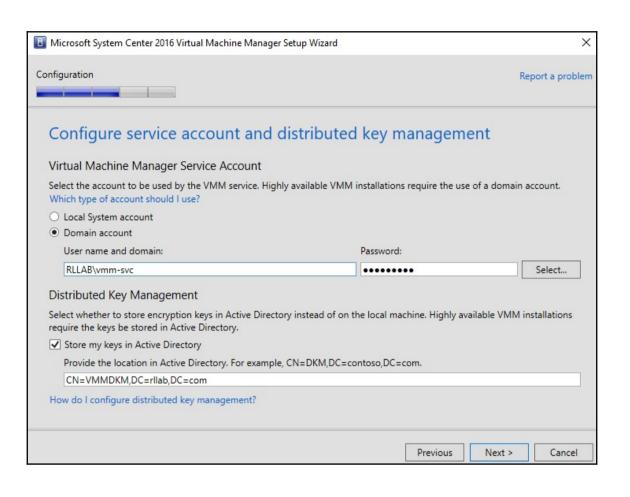

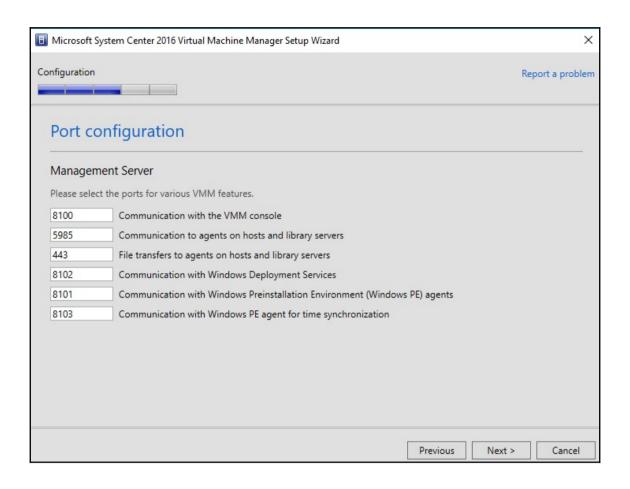

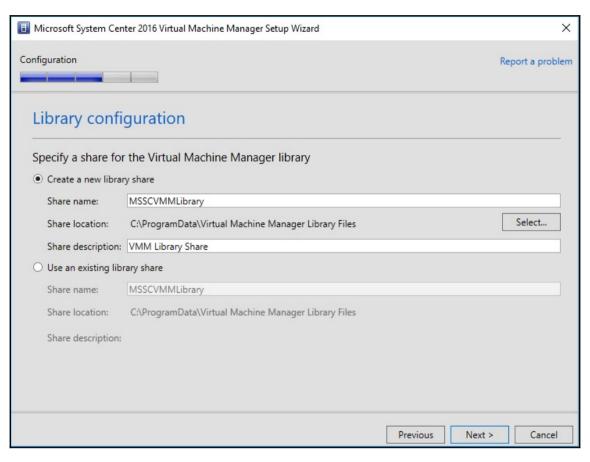

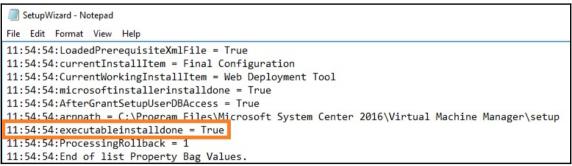

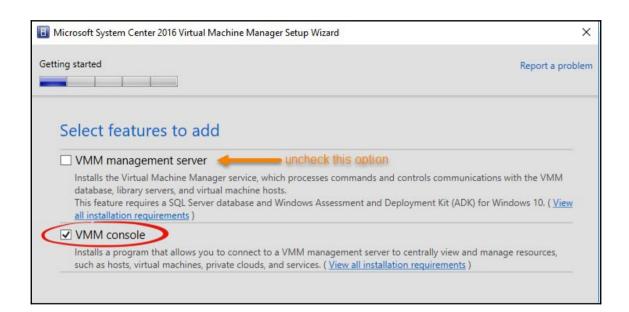

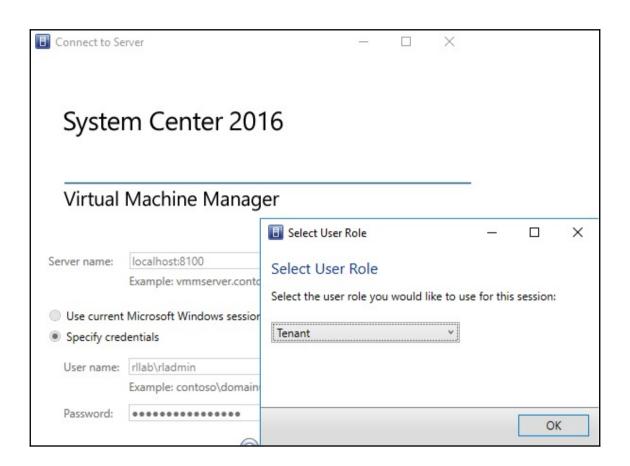

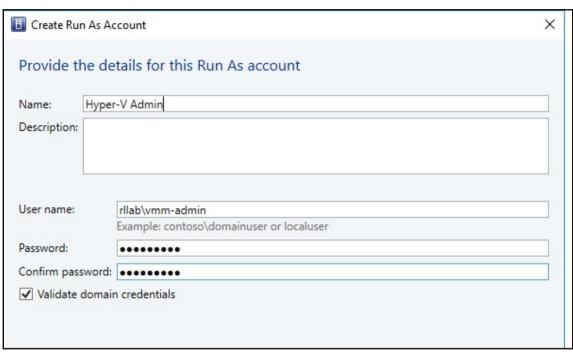

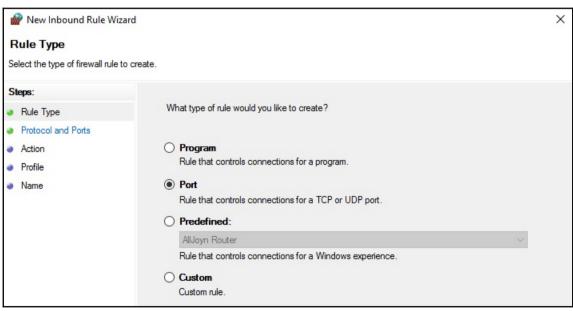

## Chapter 4: Installing a Highly Available VMM Server

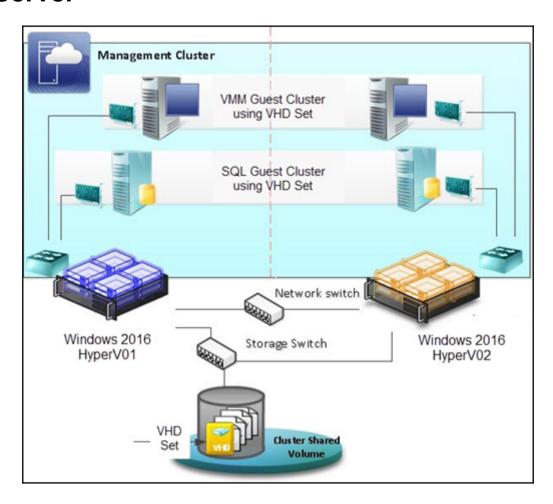

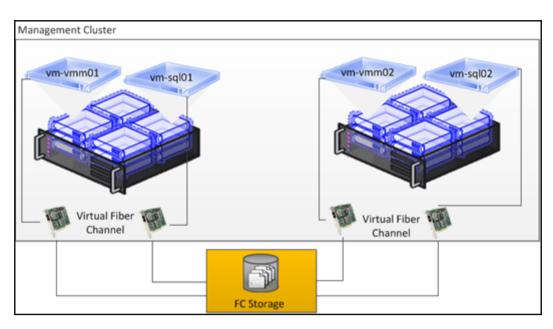

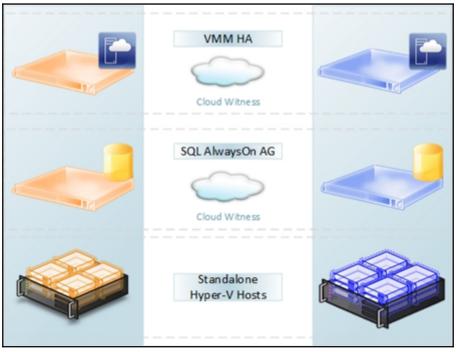

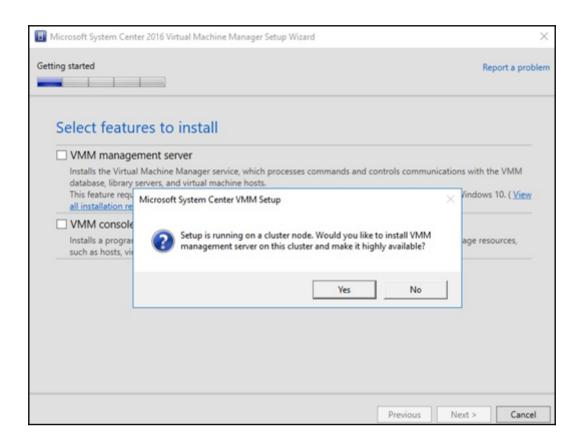

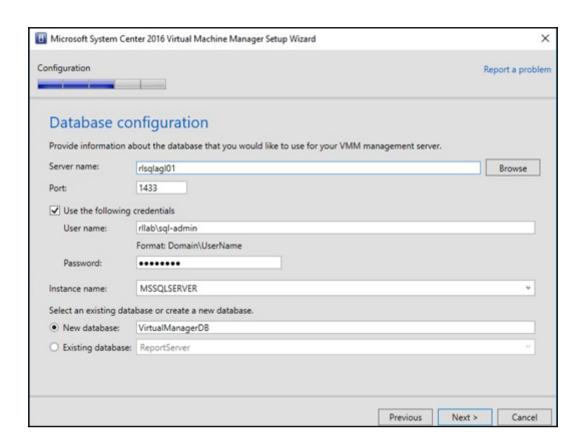

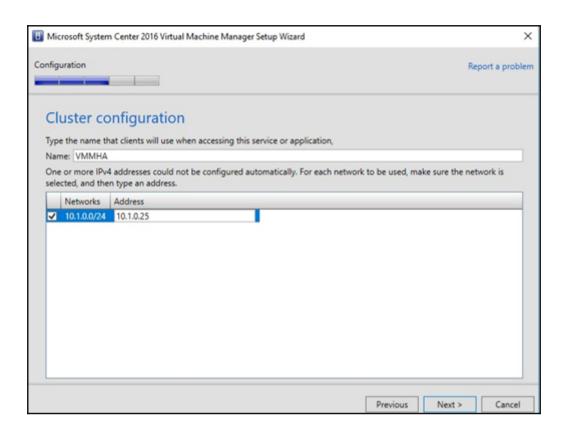

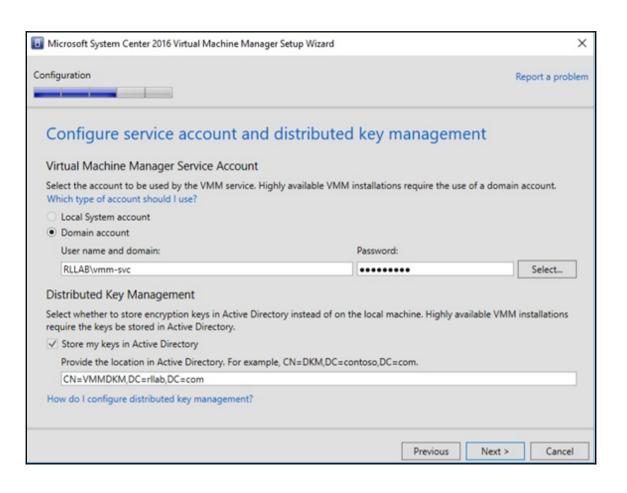

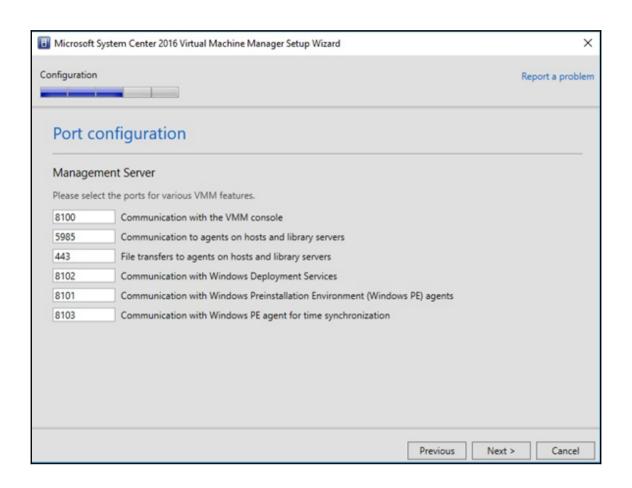

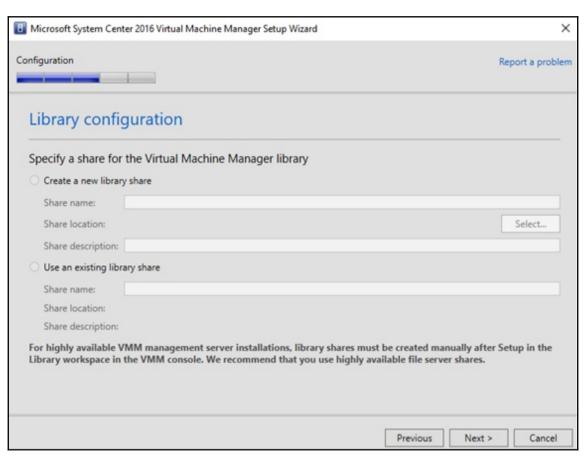

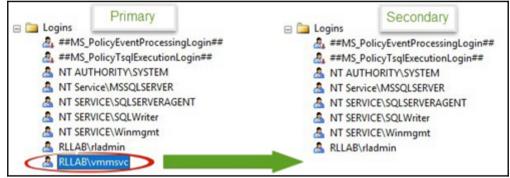

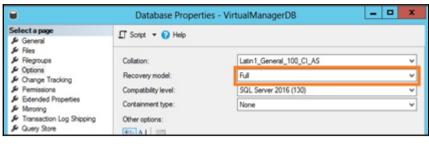

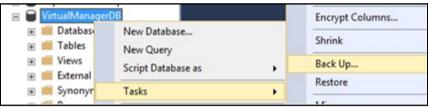

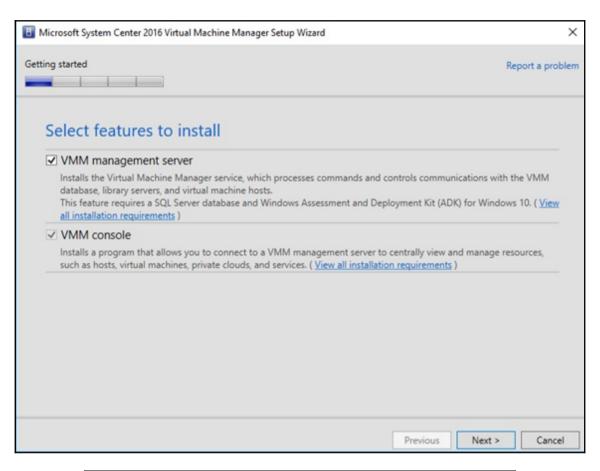

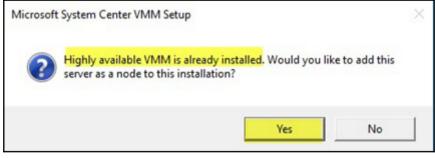

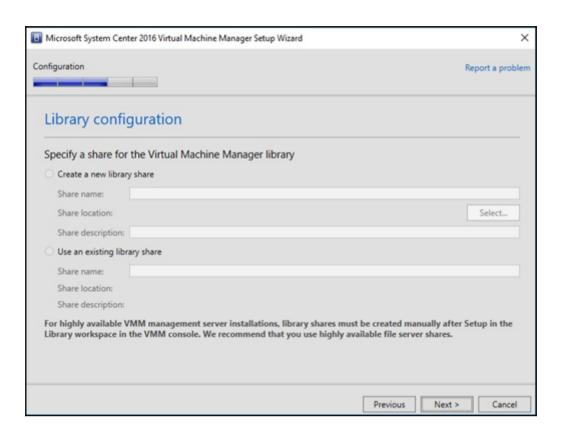

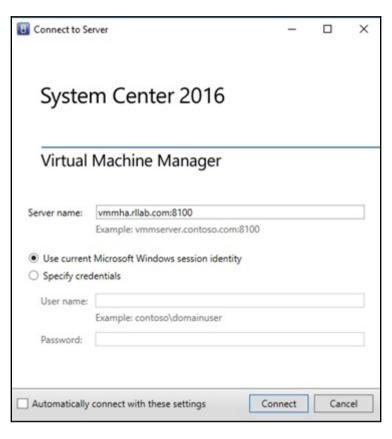

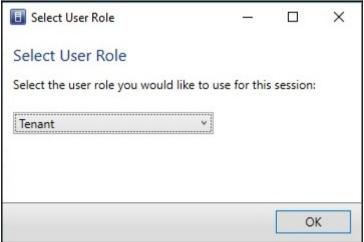

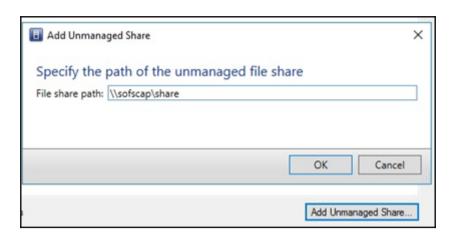

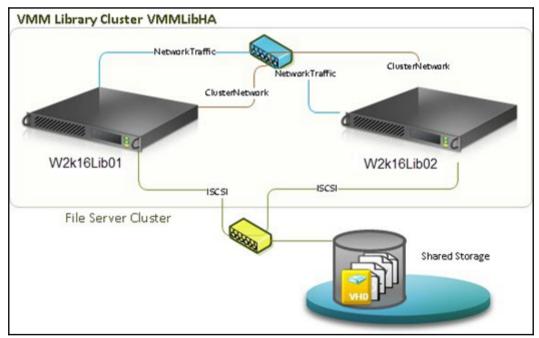

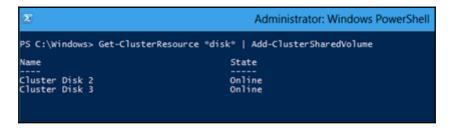

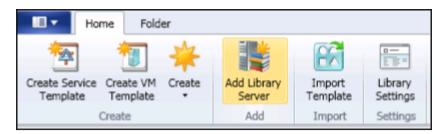

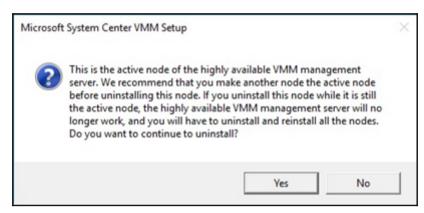

## **Chapter 5: Configuring Fabric Resources in VMM**

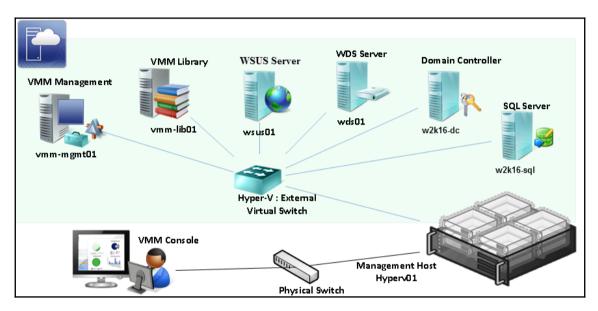

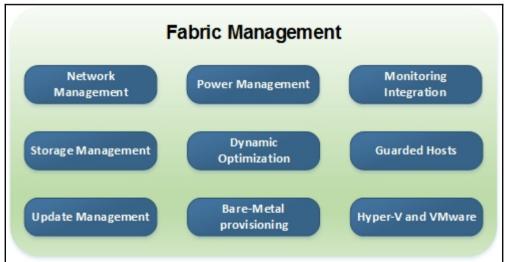

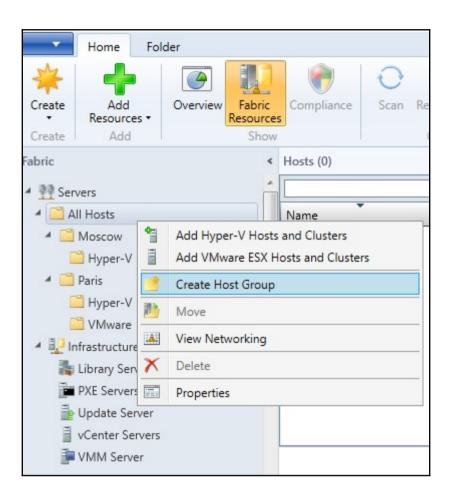

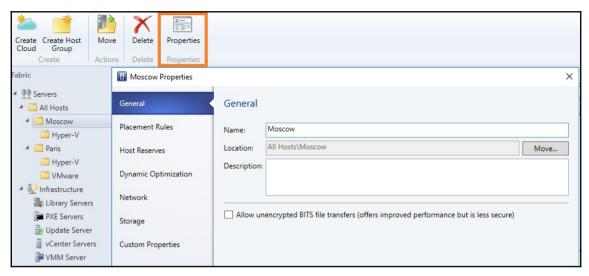

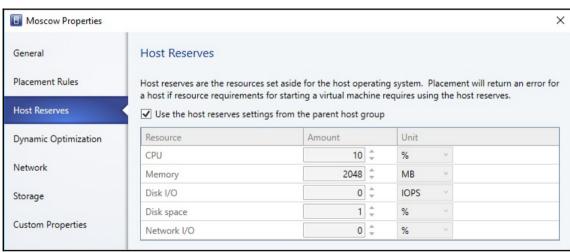

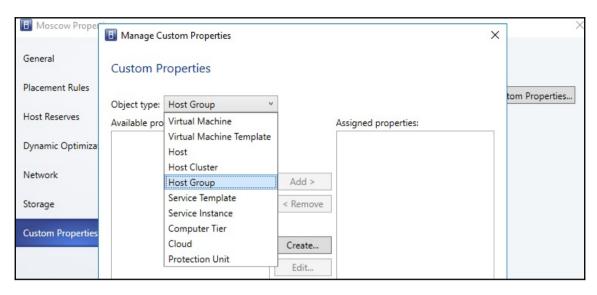

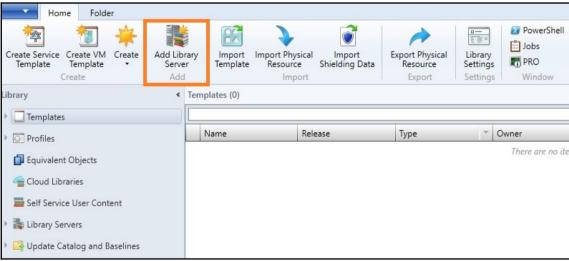

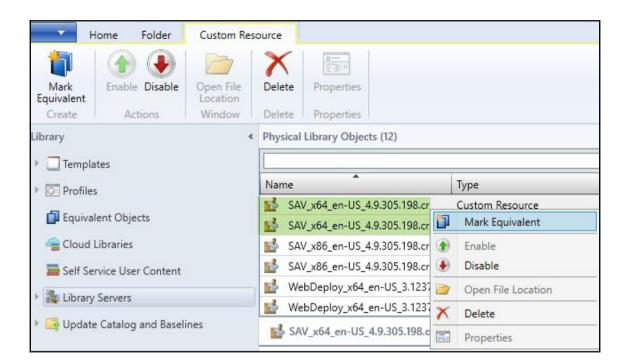

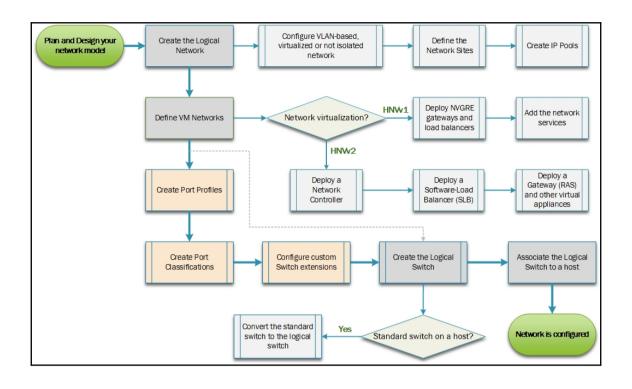

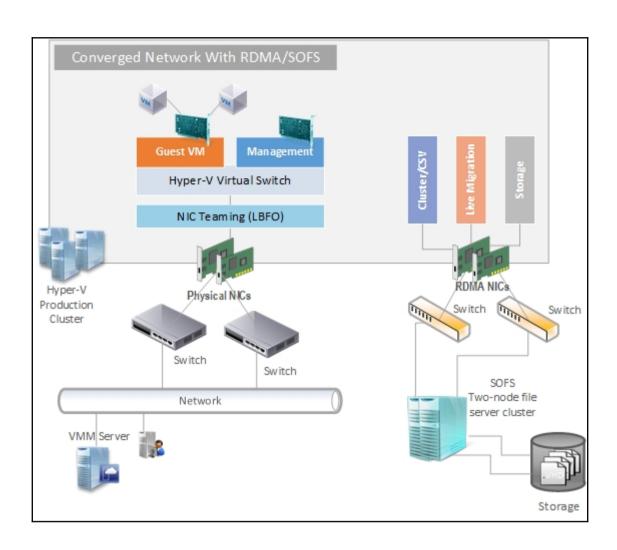

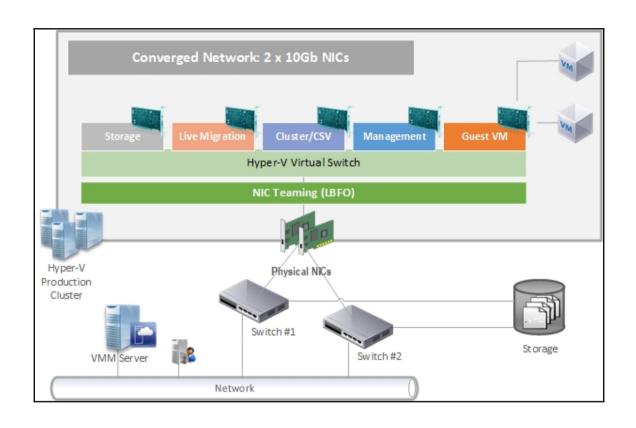

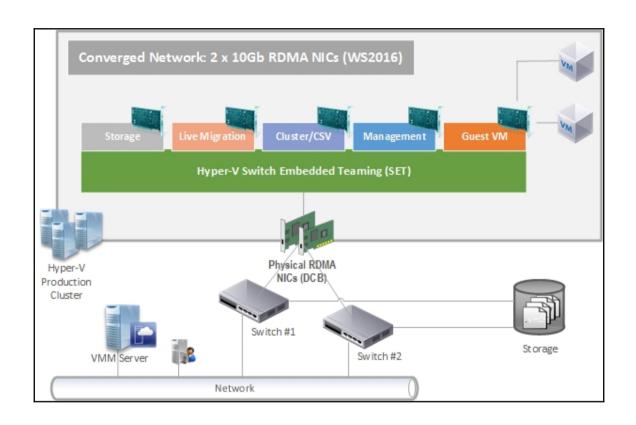

| LBFO and SET Feature comparison     |      |     |                          |      |     |  |  |
|-------------------------------------|------|-----|--------------------------|------|-----|--|--|
| Feature                             | LBFO | SET | Feature                  | LBFO | SET |  |  |
| Switch Tndependent Teaming          |      |     | IEEE 802.1X              |      |     |  |  |
| Switch Dependent Teaming: Static    |      |     | IPsecTO                  |      |     |  |  |
| Switch Dependent Teaming: LACP      |      |     | LSO                      |      |     |  |  |
| Dynamic Load Distribution           |      |     | RDMA                     |      |     |  |  |
| Hyper-V Port Load Distribution      |      |     | RSC                      |      |     |  |  |
| Address Hash Load Distribution      |      |     | RSS                      |      |     |  |  |
| Active/Standy mode                  |      |     | SDN-QoS                  |      |     |  |  |
| Max. team members                   | 32   | 8   | SR-IOV                   |      |     |  |  |
| VMM Managed                         |      |     | TCP Chimney              |      |     |  |  |
| Windows Server UI Managed           |      |     | VMMQ                     |      |     |  |  |
| PowerShell Managed                  |      |     | VMQ (filter)             |      |     |  |  |
| Works in VMs                        |      |     | VMQ (NIC Switch)         |      |     |  |  |
| Different NICs in teams             |      |     | vmQoS                    |      |     |  |  |
| Affinity of vNIC/vmNIC to phys.NICs |      |     | vRSS                     |      |     |  |  |
| Checksum offloads (IPv4,IPv6,TCP)   |      |     | HNV v1 (NVGRE)           |      |     |  |  |
| Data Center Bridging (DCB)          |      |     | HNV v2 (NVGRE/VxLAN)     |      |     |  |  |
| VLANs/PVLANs                        |      |     | Custom switch extensions |      |     |  |  |

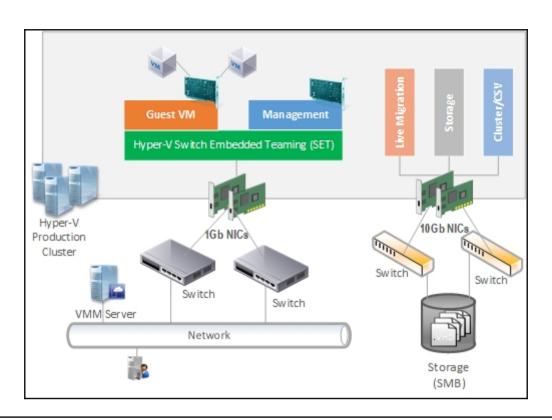

| Physical NIC            | Teaming | Can it be associated with a logical network? |
|-------------------------|---------|----------------------------------------------|
| 1 Gigabit NIC #1        | SET     | Yes                                          |
| 1 Gigabit NIC #2-4      |         |                                              |
| 10 Gigabit NIC #1 (SMB) | -       | No                                           |
| 10 Gigabit NIC #2 (SMB) |         |                                              |

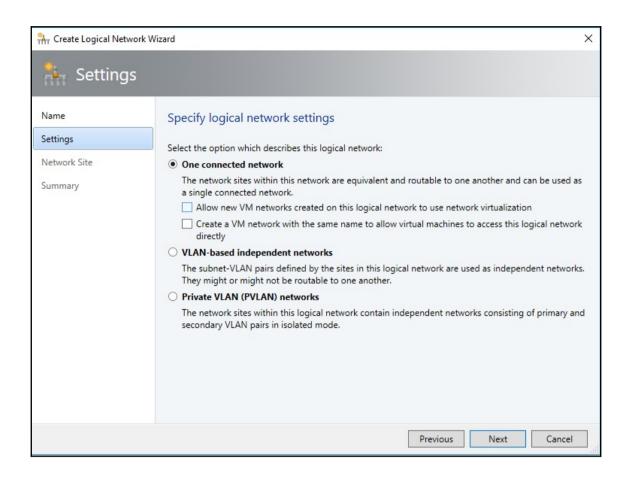

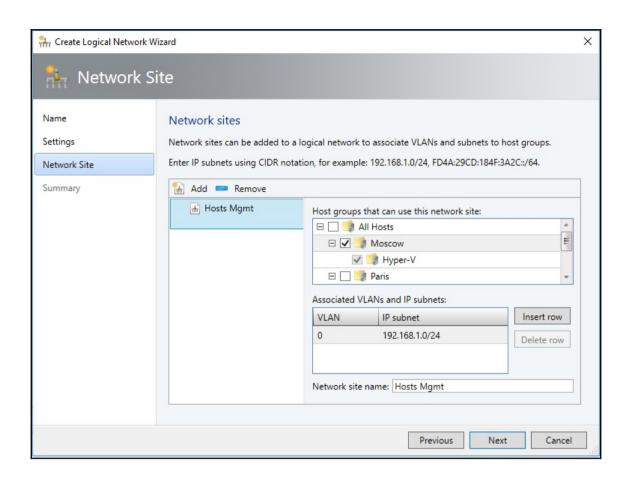

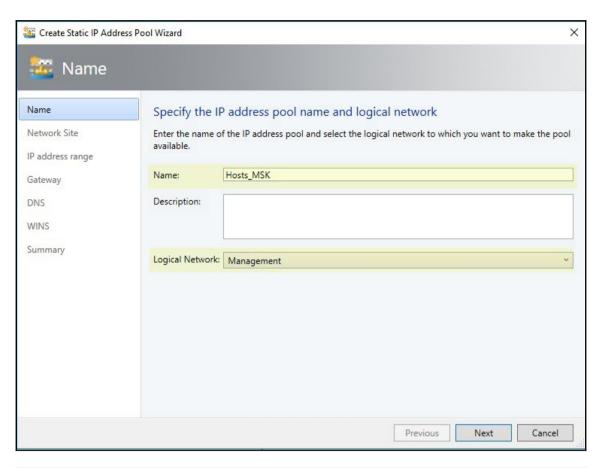

| Name                      | Network Compliance | Subnet         |
|---------------------------|--------------------|----------------|
| ☐ 1 <sup>th</sup> Cluster | Fully compliant    |                |
| ™ CLU_MSK                 | Fully compliant    | 10.10.25.0/24  |
| ☐ r∰ Guest VMs            | Fully compliant    |                |
| Guest_MSK                 | Fully compliant    | 10.10.23.0/24  |
| ☐ rtrLive Migration       | Fully compliant    |                |
| EM_MSK                    | Fully compliant    | 10.10.24.0/24  |
| ☐ r∰r Management          | Fully compliant    |                |
| MSK Hosts_MSK             | Fully compliant    | 192.168.1.0/24 |
| ☐ vm Storage (SMB)        | Fully compliant    |                |
| SMB_MSK                   | Fully compliant    | 10.10.8.0/24   |

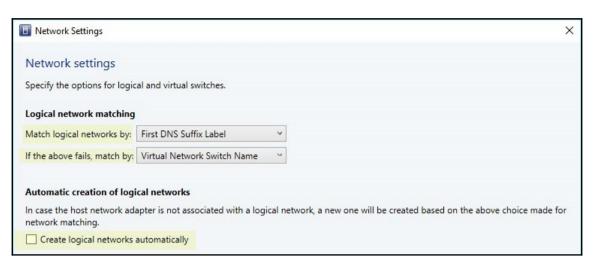

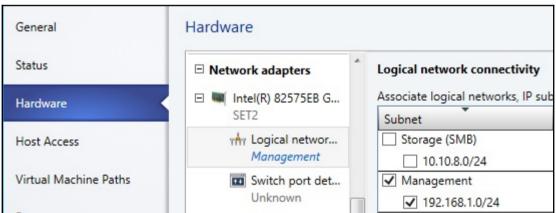

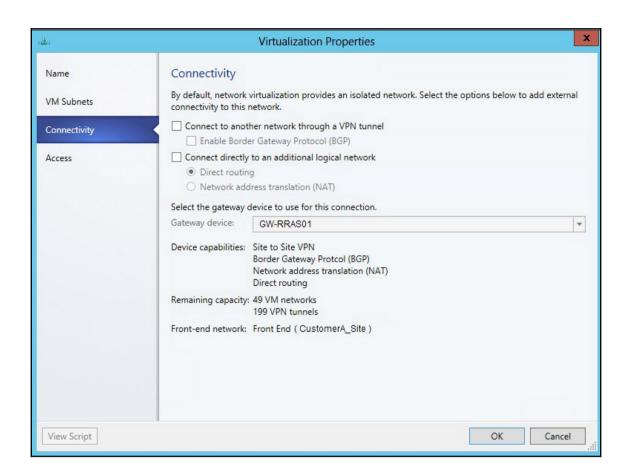

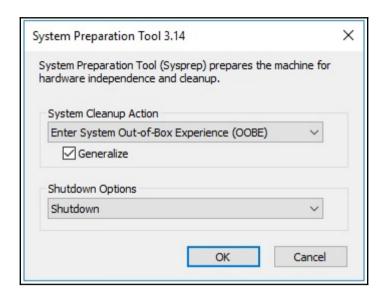

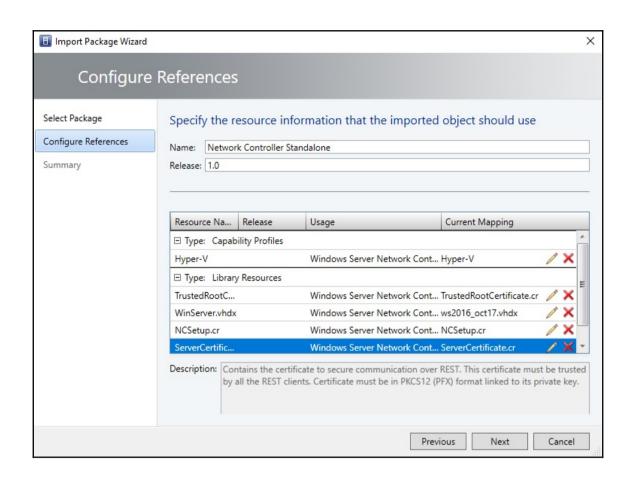

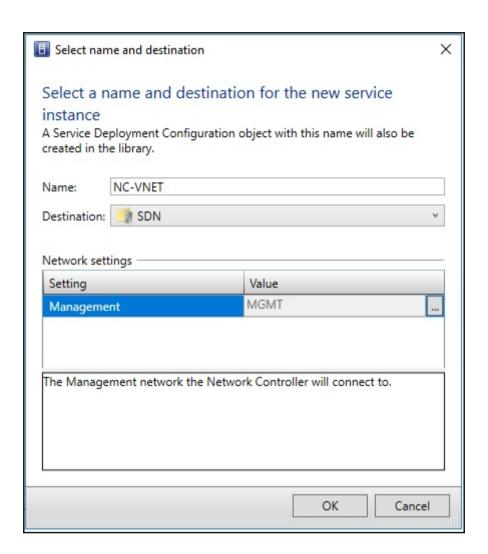

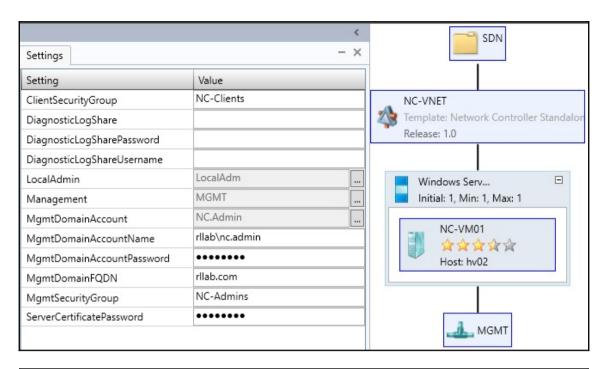

| Name            | Status  | All VMs Accessible | VM Status | User Role     | Job Status |
|-----------------|---------|--------------------|-----------|---------------|------------|
| □ p NC-VNET     | ОК      | Yes                | Running   | Administrator | Completed  |
| □ 🚦 Windows Ser | ОК      | Yes                | Running   |               |            |
| NC-VM01         | Running |                    | Running   | Administrator | Completed  |

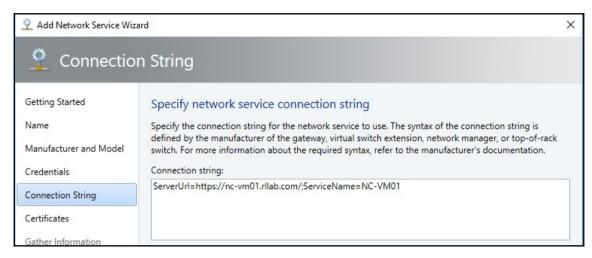

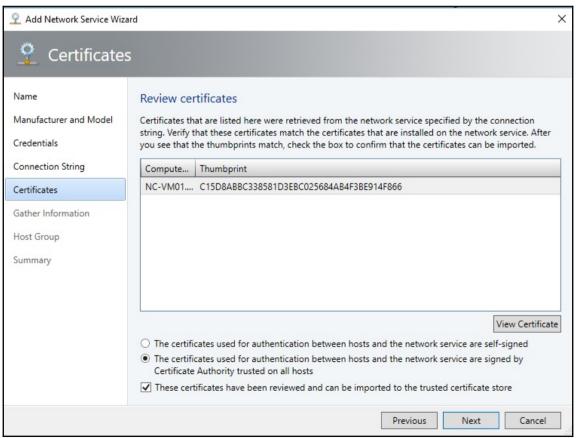

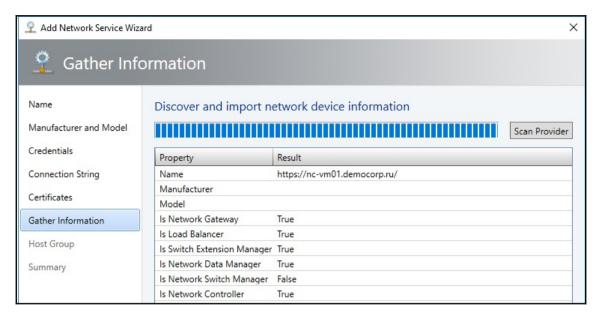

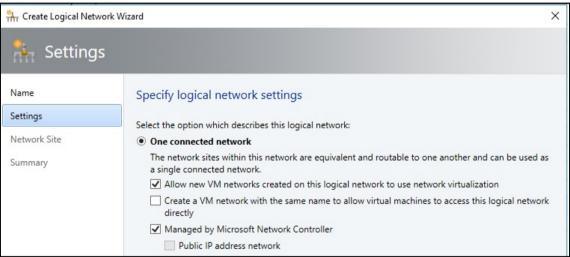

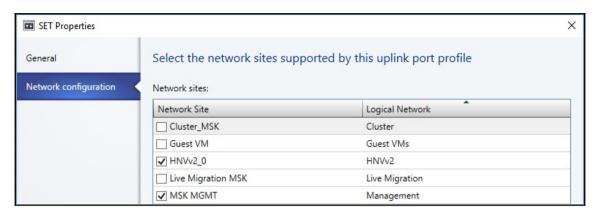

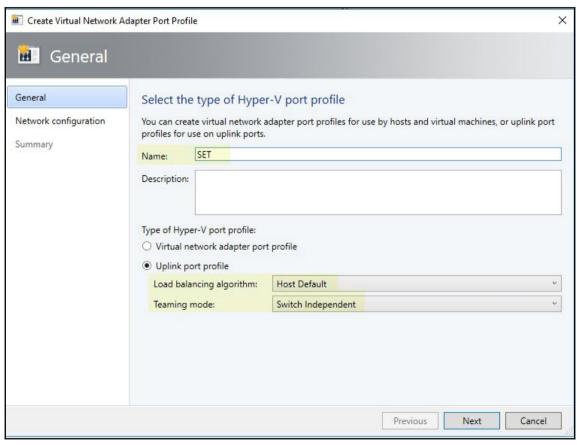

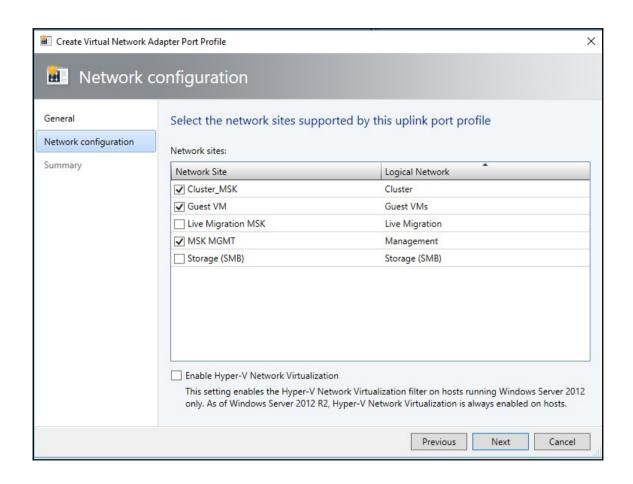

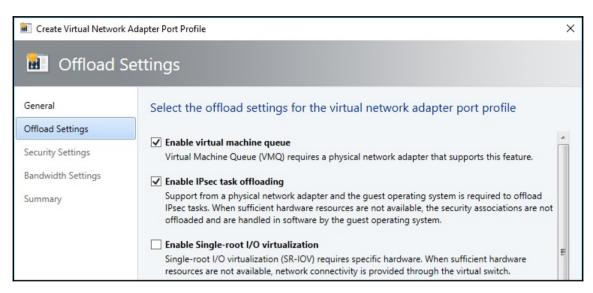

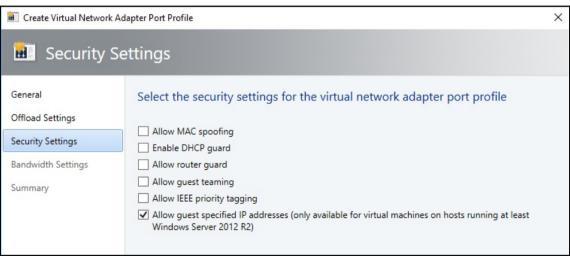

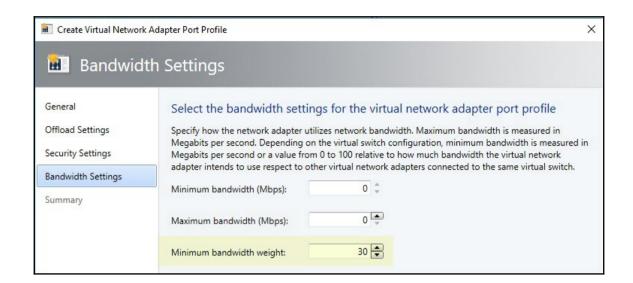

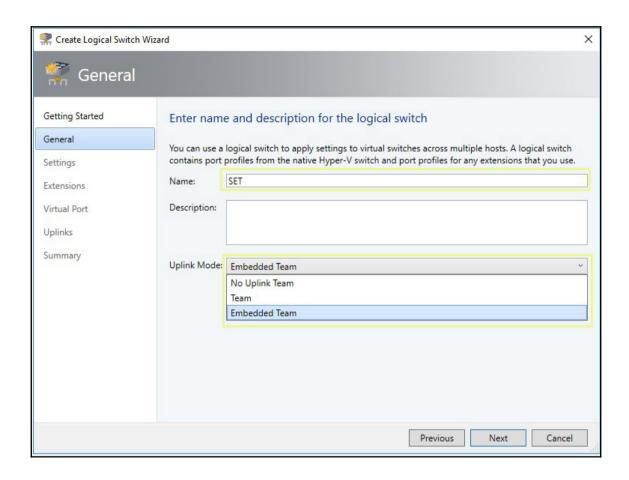

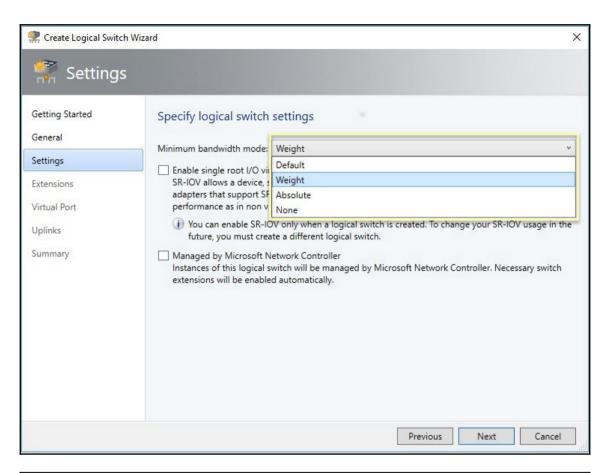

## Choose the extensions you want to use with this logical switch Select the check box for each extension that you want installed and configured when an instance of the logical switch is created on a host. Only one forwarding extension can be selected. Virtual switch extensions: Name Extension Type Extension Manager Move Up Microsoft NDIS Capture Monitoring N/A Move Down

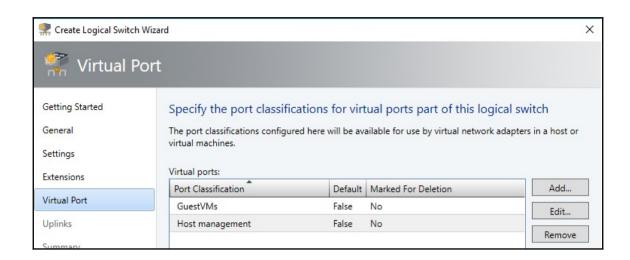

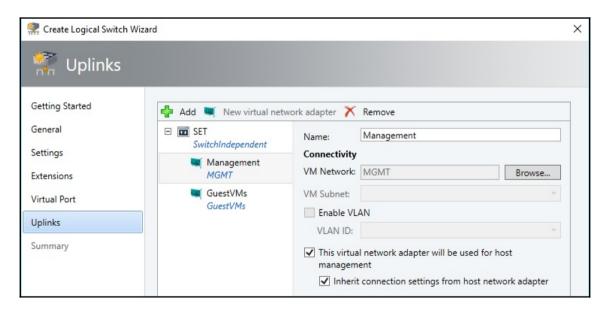

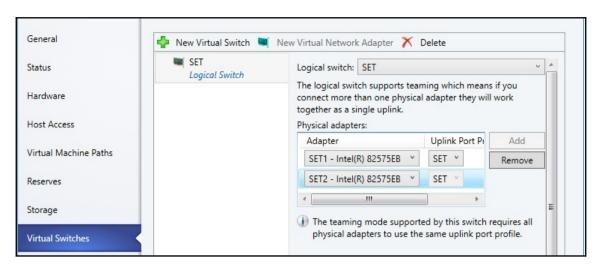

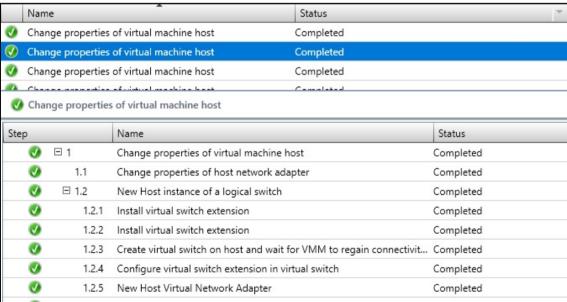

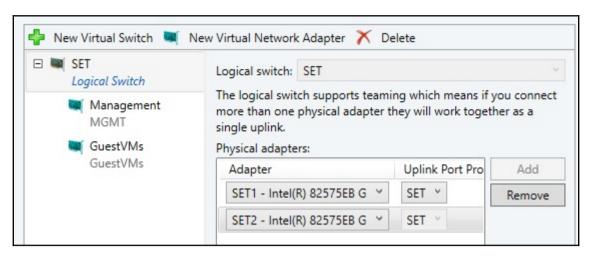

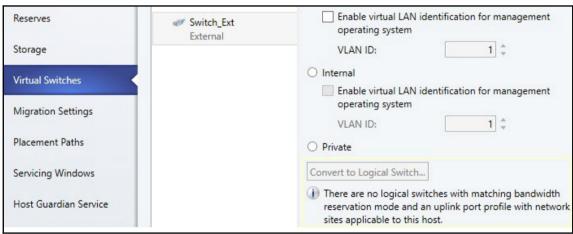

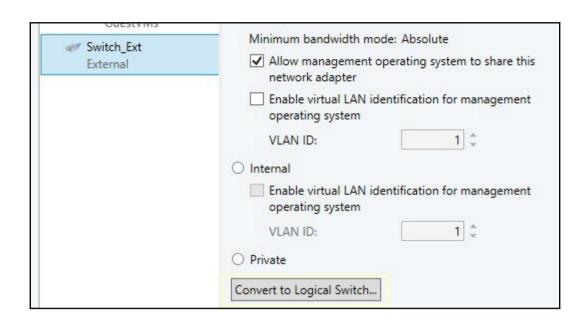

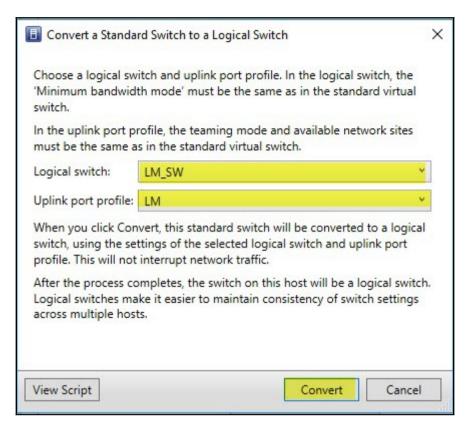

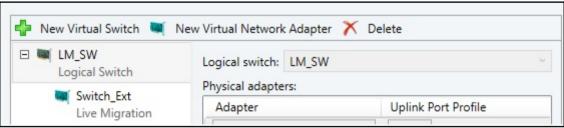

Discover the storage

Classify the storage

Classify the storage

Classify the storage

Select a method for creating logical units

Provision the storage to hosts and clusters

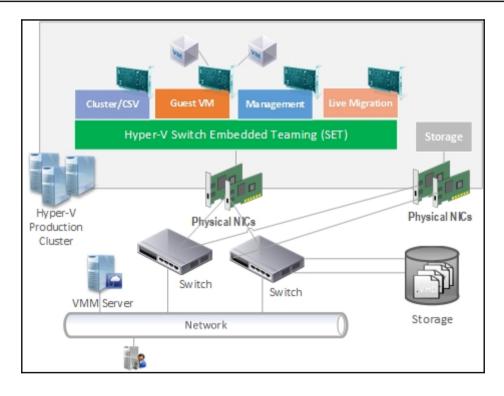

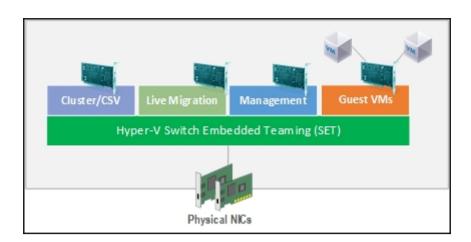

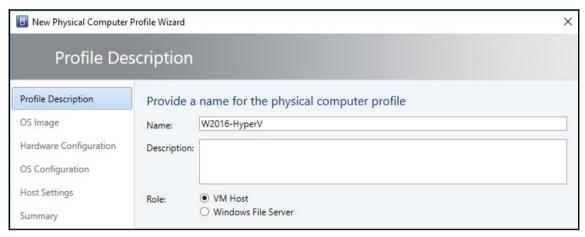

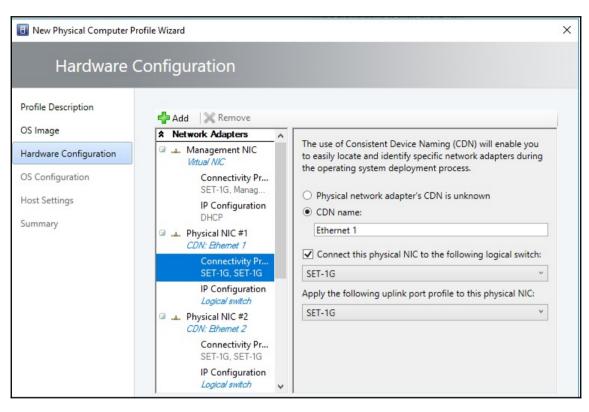

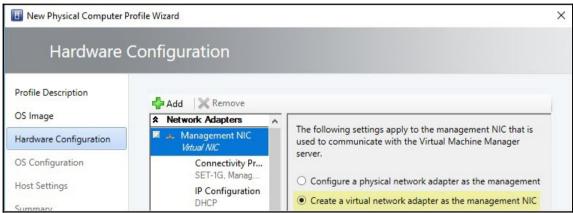

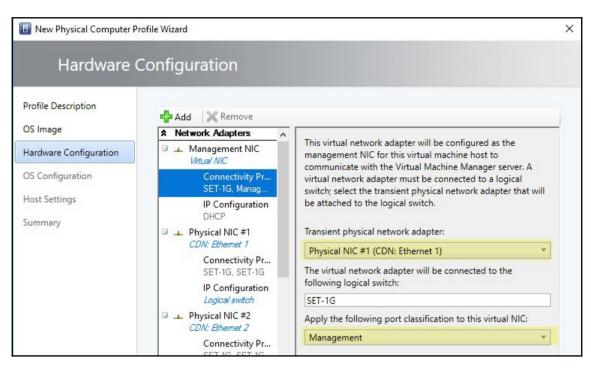

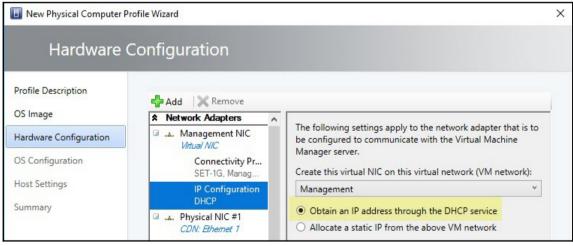

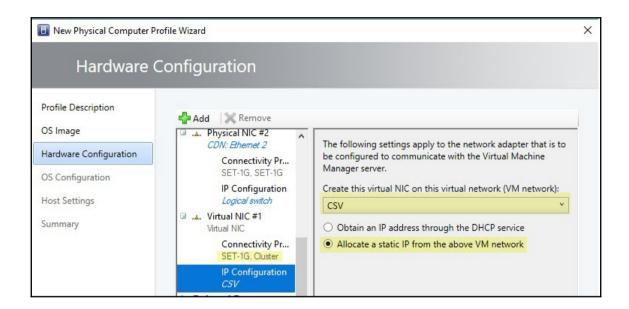

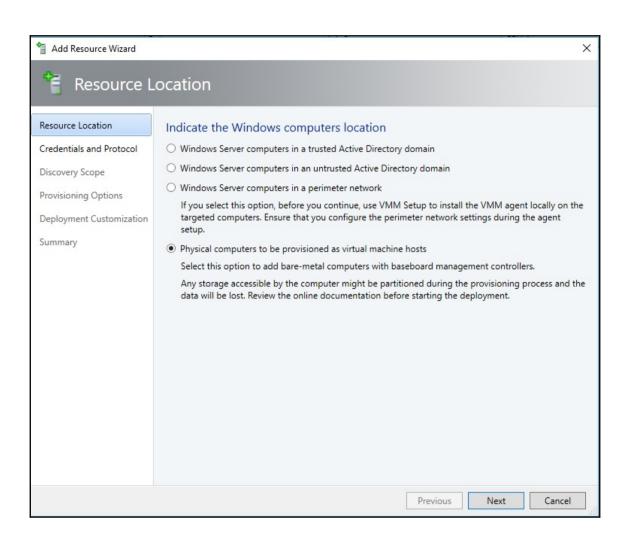

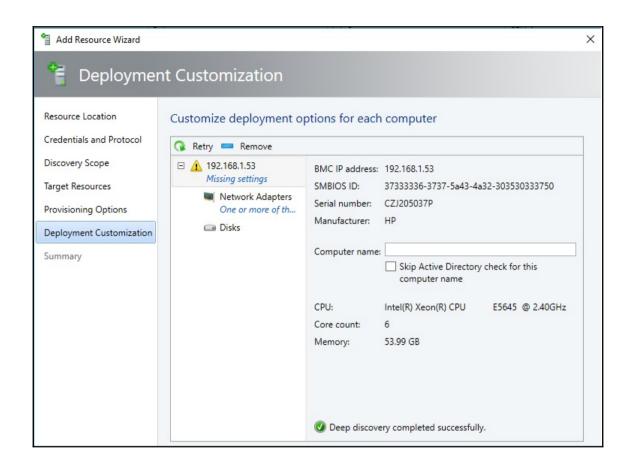

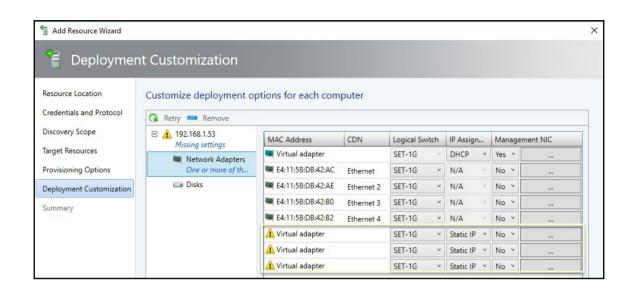

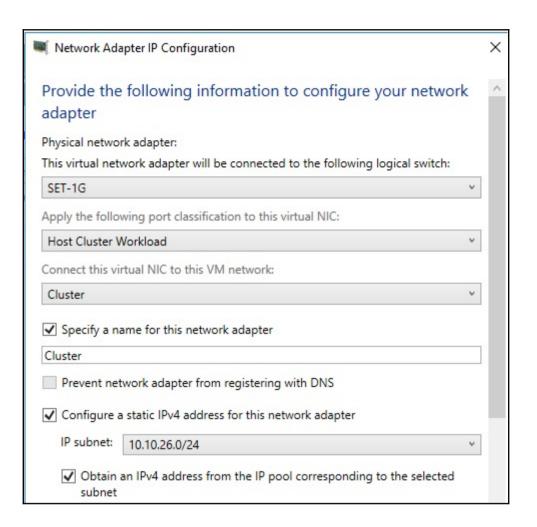

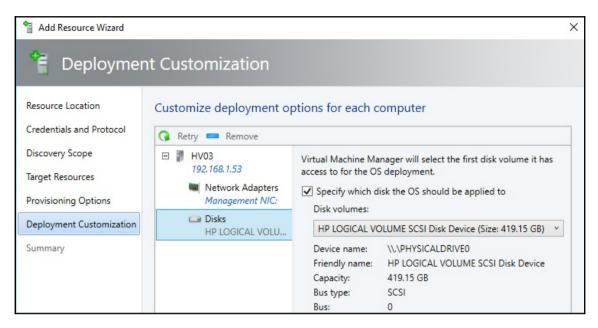

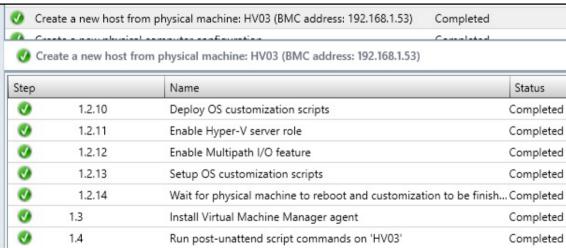

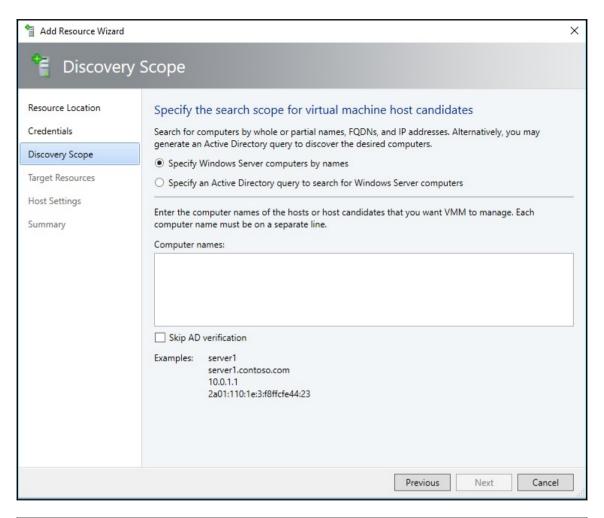

| Drive types present   | Minimum number required | Cache drives                                   |
|-----------------------|-------------------------|------------------------------------------------|
| All NVMe (same model) | 4 NVMe                  | None, Write-only (if configured manually)      |
| All SSD (same model)  | 4 SSD                   | None, Write-only (if configured manually)      |
| NVMe + SSD            | 2 NVMe + 4 SSD          | NVMe, Write-only                               |
| NVMe + HDD            | 2 NVMe + 4 HDD          | NVMe, Read + Write                             |
| SSD + HDD             | 2 SSD + 4 HDD           | SSD, Read + Write                              |
| NVMe + SSD + HDD      | 2 NVMe + 4 Others       | NVMe, Read + Write for HDD, Write-only for SSD |

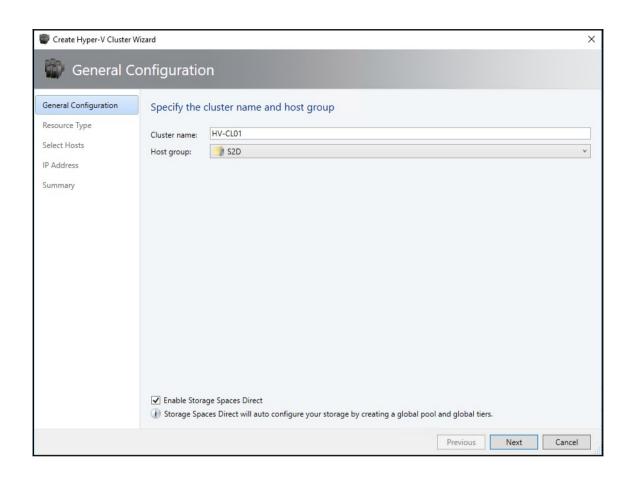

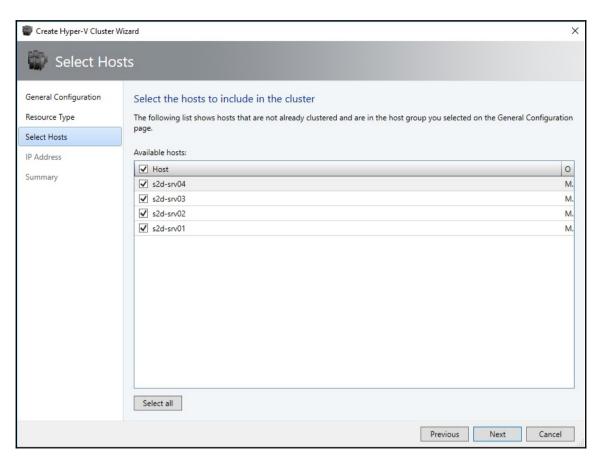

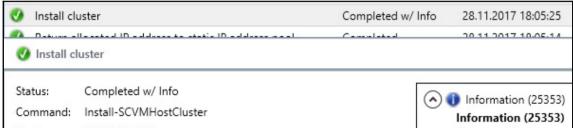

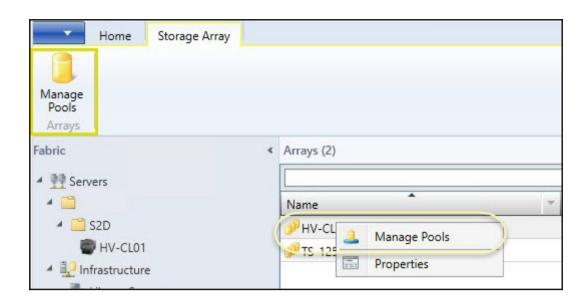

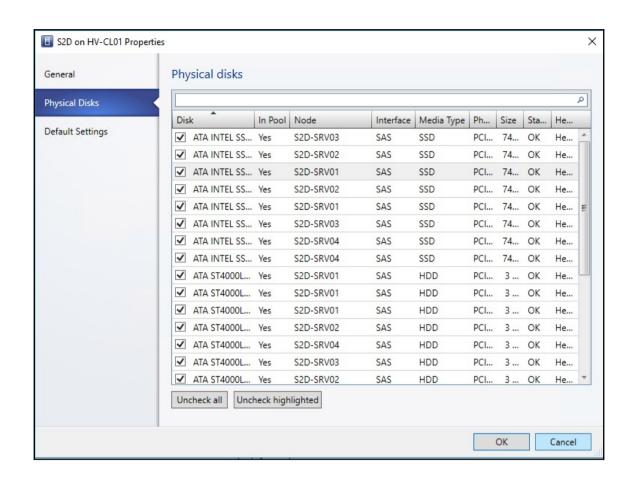

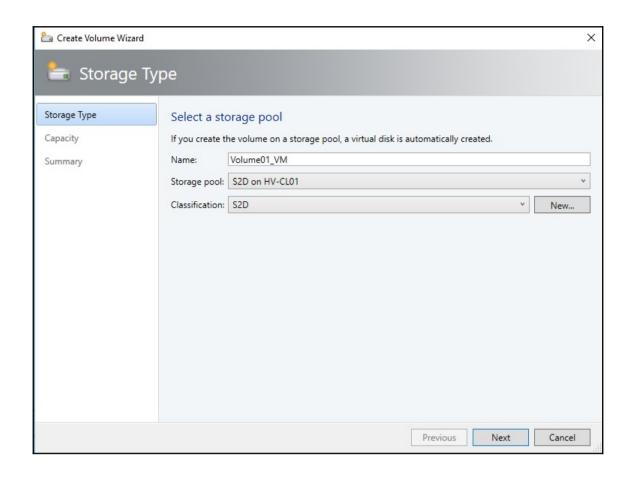

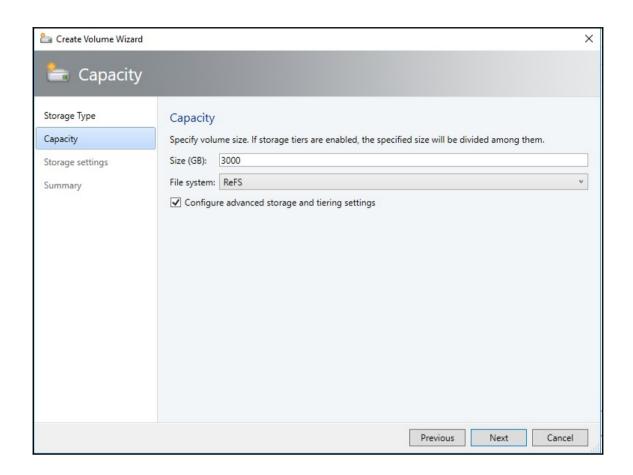

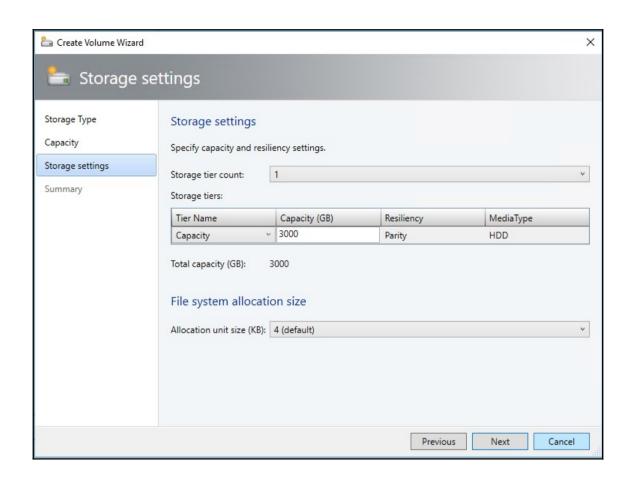

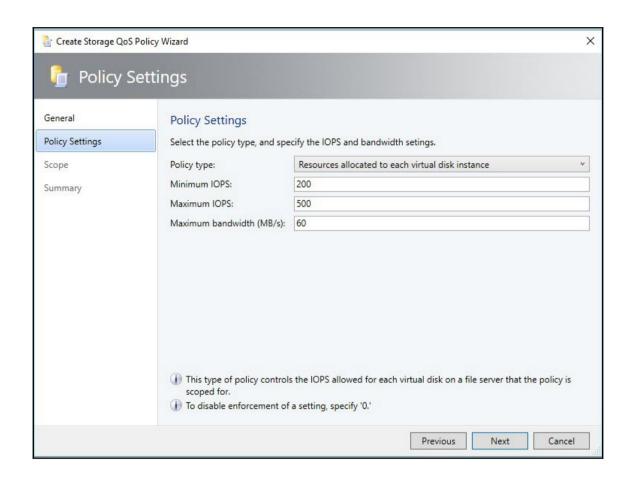

## Chapter 6: Configuring Guarded Fabric in VMM

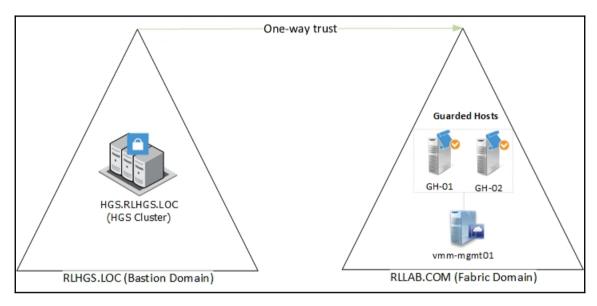

```
Administrator: Windows PowerShell
Windows PowerShell
Copyright (C) 2016 Microsoft Corporation. All rights reserved.
PS C:\Users\Administrator> Get-HgsTrace -RunDiagnostics -Detailed
Overall Result: Pass
     HGS-01: Pass
          HGS Service Configuration: Pass
Code Integrity Policies Installed: NotApplicable
Baseline Policies Installed: NotApplicable
Authorized Hosts Added: NotApplicable
                Authorized Host Groups Added: Pass
          Hardware: Pass
                Provisioned Memory: Pass
                Memory Usage: Pass
          HTTPS: Pass
                Key Protection Administration Certificate Validation: Pass
                Bindings without SSL Certificates: Pass
Attestation Server Certificate Subject Verification: Pass
Key Protection Server Certificate Subject Verification: Pass
          Certificates: Pass
KPS Certificate Permissions: Pass
                Attestation Certificate Permissions: Pass
                Attestation Signing Certificates Valid: Pass
                Attestation Signing Certificates Registered: Pass
```

```
Administrator: Windows PowerShell
PS C:\Users\Administrator.rlhgs> Get-HgsTrace -RunDiagnostics -Detailed
Overall Result: Pass
    HGS-02: Pass
        HGS Service Configuration: Pass
             Code Integrity Policies Installed: NotApplicable
Baseline Policies Installed: NotApplicable
             Authorized Hosts Added: NotApplicable
             Authorized Host Groups Added: Pass
        Hardware: Pass
             Provisioned Memory: Pass
             Memory Usage: Pass
        HTTPS: Pass
             Key Protection Administration Certificate Validation: NotApplicable
             Bindings without SSL Certificates: NotApplicable
             Attestation Server Certificate Subject Verification: NotApplicable
Key Protection Server Certificate Subject Verification: NotApplicable
        Certificates: Pass
             KPS Certificate Permissions: Pass
             Attestation Certificate Permissions: Pass
             Attestation Signing Certificates Valid: Pass
             Attestation Signing Certificates Registered: Pass
Traces have been stored at "C:\Users\Administrator.rlhgs\AppData\Local\Temp\HgsDiagnostics
```

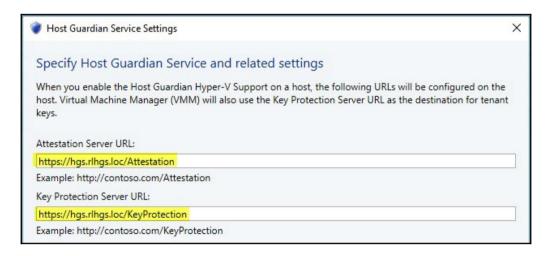

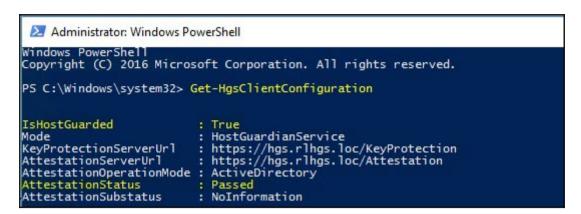

| lame                    | Туре | Shielded | Family Name                    | Operating System           |
|-------------------------|------|----------|--------------------------------|----------------------------|
| Blank Disk - Large.vhd  | VHD  | No       |                                | None                       |
| Helper.vhdx             | VHDX | No       |                                | Unknown                    |
| Blank Disk - Small.vhdx | VHDX | No       |                                | None                       |
| Blank Disk - Small.vhd  | VHD  | No       |                                | None                       |
| Blank Disk - Large.vhdx | VHDX | No       |                                | None                       |
|                         | VHDX | Yes      | Windows Server 2016 (Shielded) | Windows Server 2016 Standa |

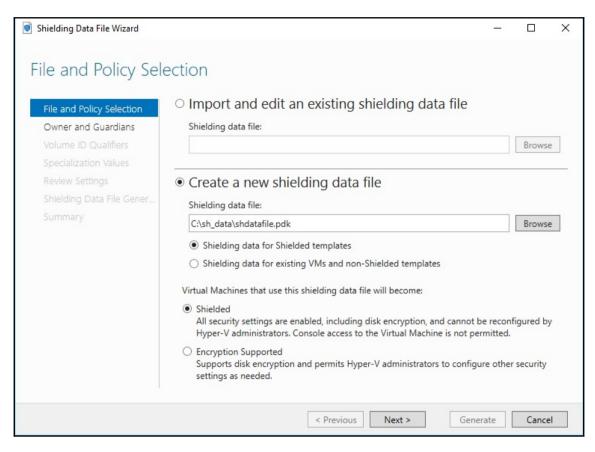

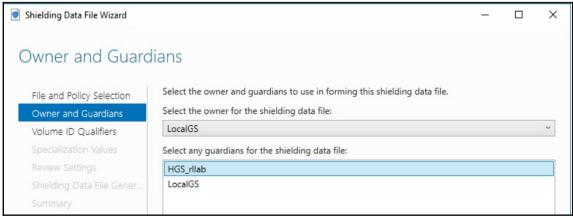

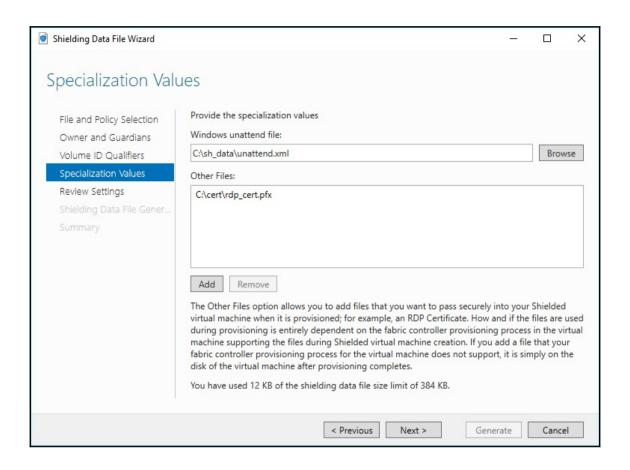

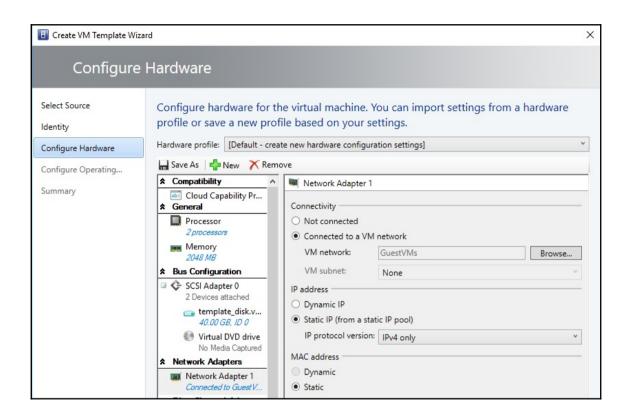

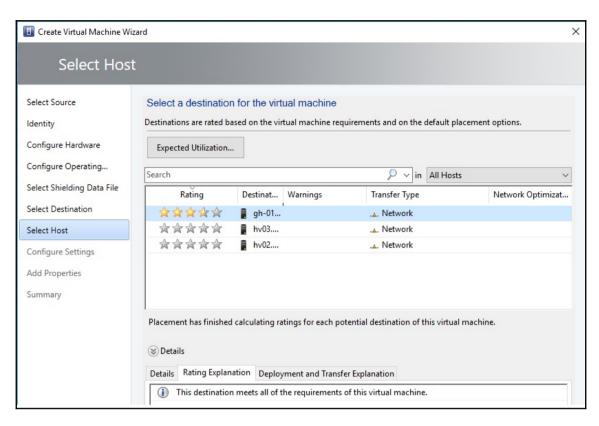

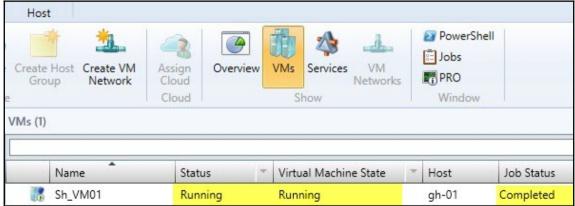

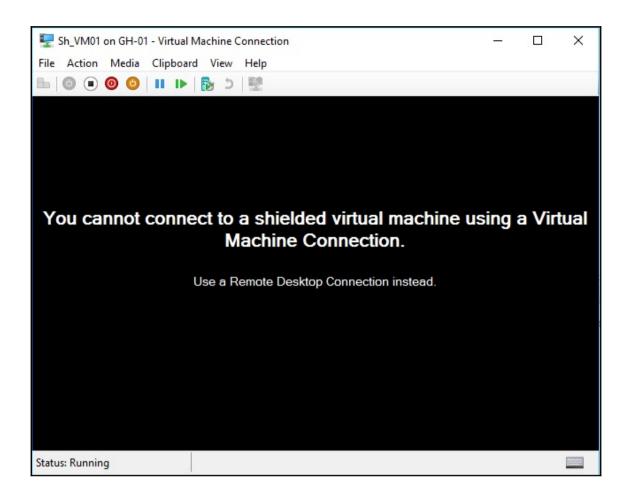

## **Chapter 7: Deploying Virtual Machines and Services**

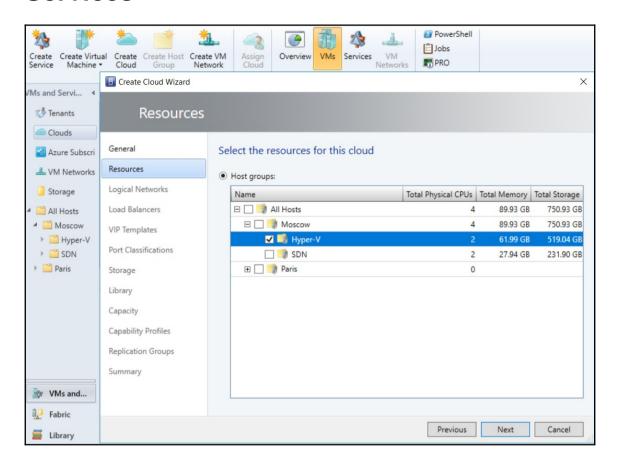

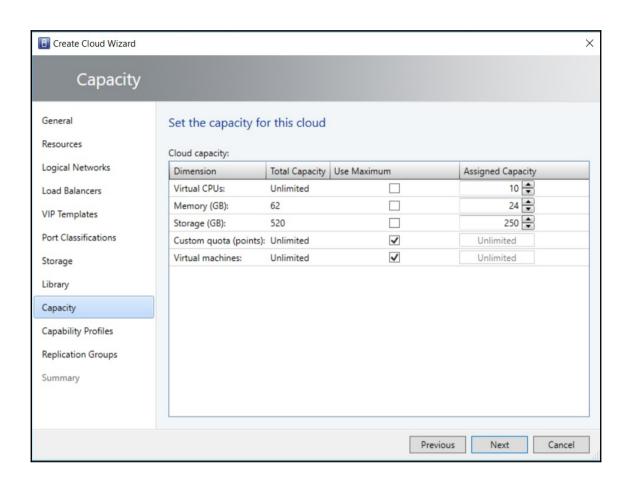

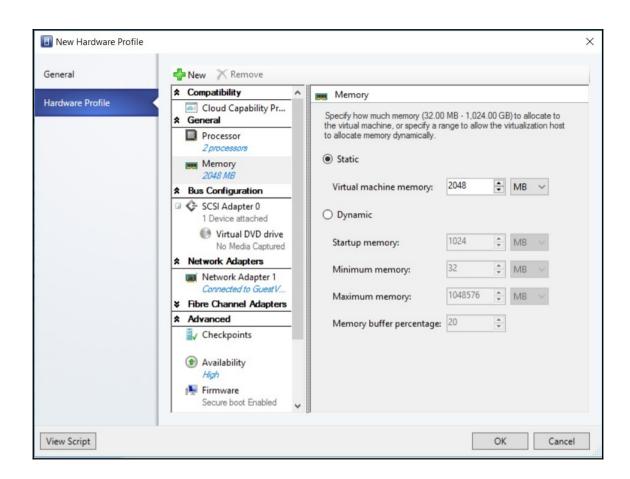

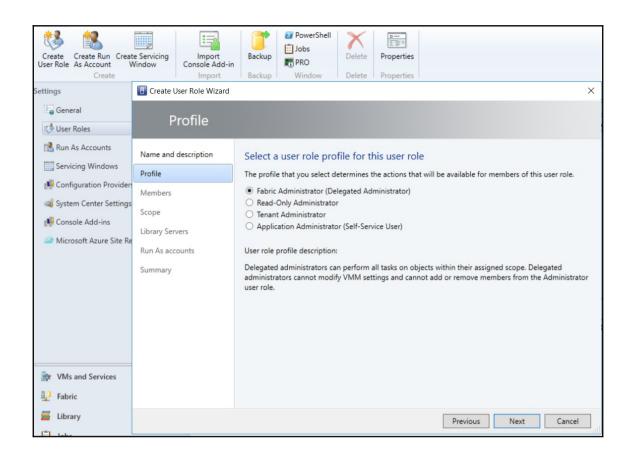

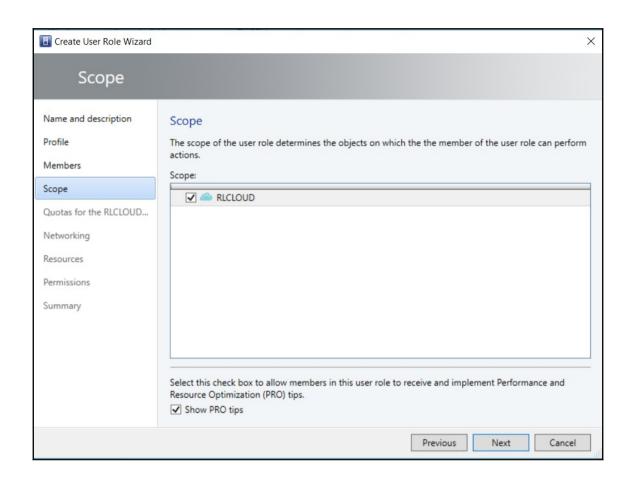

#### Quotas for the RLCLOUD cloud

#### Role level quotas:

All members of this user role combined can use resources up to the specified limits.

| Dimension              | Available Capacity | Use Maximum | Assigned Quota |   |
|------------------------|--------------------|-------------|----------------|---|
| Virtual CPUs:          | 10                 | ✓           | 10             | A |
| Memory (MB):           | 24576              | ✓           | 24576          | = |
| Storage (GB):          | 250                | ✓           | 250            | 1 |
| Custom quota (points): | Unlimited          | ✓           | Unlimited      |   |
| Virtual machines       | Unlimited          | ./          | Unlimited      | ¥ |

#### Member level quotas:

Each member of this user role combined can use resources up to the specified limits.

| Dimension              | Available Capacity | Use Maximum | Assigned Quota |  |
|------------------------|--------------------|-------------|----------------|--|
| Virtual CPUs:          | 10                 | ✓           | 10             |  |
| Memory (MB):           | 24576              | ✓           | 24576          |  |
| Storage (GB):          | 250                | ✓           | 250            |  |
| Custom quota (points): | Unlimited          | ✓           | Unlimited      |  |
| Virtual machines:      | Unlimited          | ✓           | Unlimited      |  |

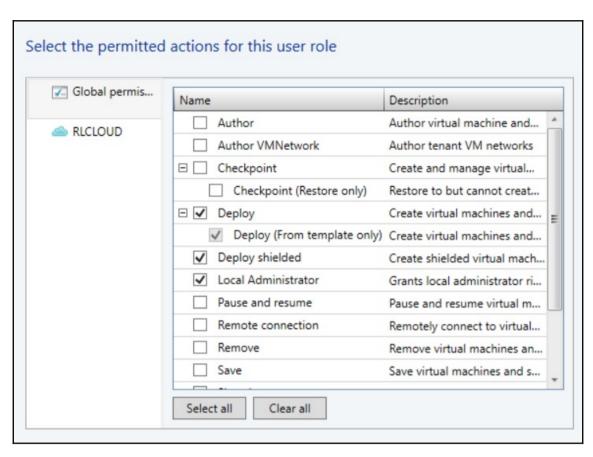

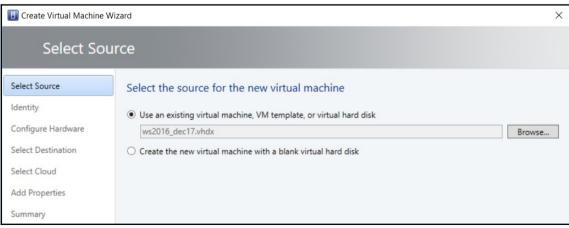

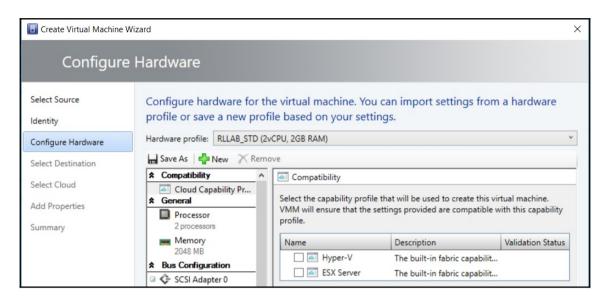

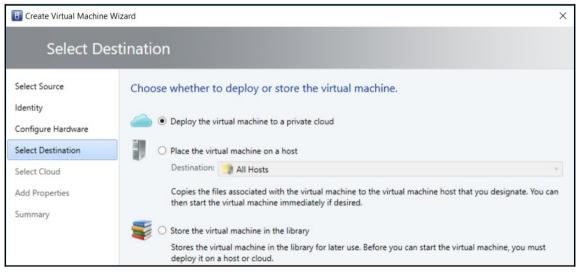

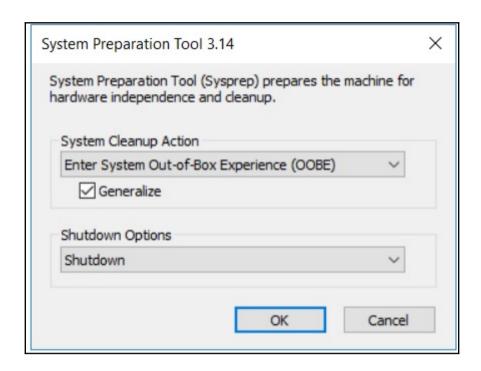

| ★ General Settings                                                                               |                                                                                                    |
|--------------------------------------------------------------------------------------------------|----------------------------------------------------------------------------------------------------|
| Operating System<br>Windows Server 2016 Da                                                       | Select one or more roles to install on this server. Roles can only be installed when the operating system is set to Windows Server 2008 R2 or above.                                           |
| ldentity Information                                                                             | Roles:                                                                                                    |
| Admin Password  Admin Password  Product Key  Time Zone Russian Standard Time  Roles and Features | Certificate Enrollment Policy Web Service Certificate Enrollment Web Service Certification Authority Certification Authority Web Enrollment Network Device Enrollment Service Online Responder |
| Roles None                                                                                       | Active Directory Domain Services Active Directory Federation Services                                                                                                    |
| Peatures None                                                                                    | □ Active Directory Lightweight Directory Services     □ Active Directory Rights Management Services                                                                                            |
| ★ Networking                                                                                     | Active Directory Rights Management Server                                                                                                    |
| Domain / Workgroup  Joined to Workgroup WO                                                       | ☐ Identity Federation Support ☐ DHCP Server                                                                                                    |
| Answer File None  [GUIRunOnce] Comma                                                             | ☐ DNS Server ☐ Fax Server ☐ File And Storage Services ☐ File and iSCSI Services                                                                                                    |
|                                                                                                  | BranchCache for network files                                                                                                    |

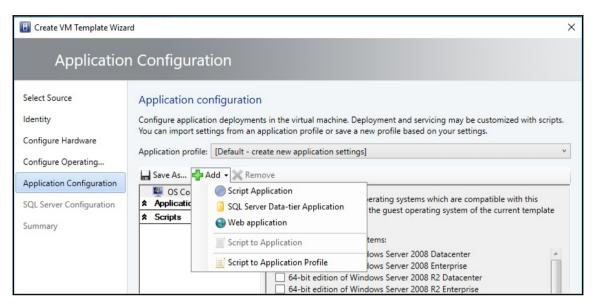

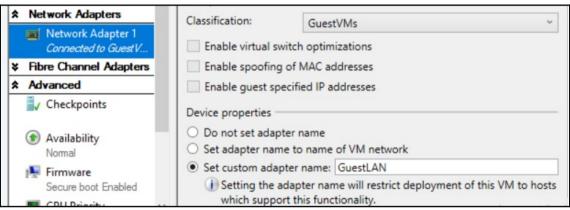

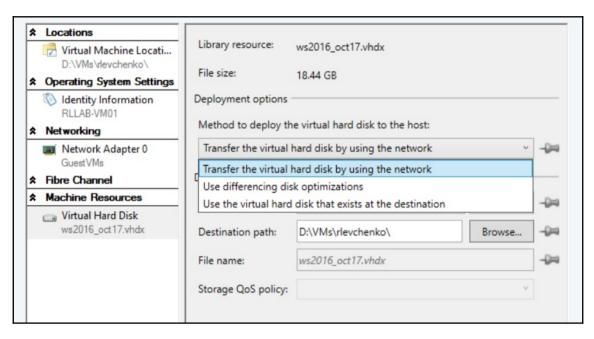

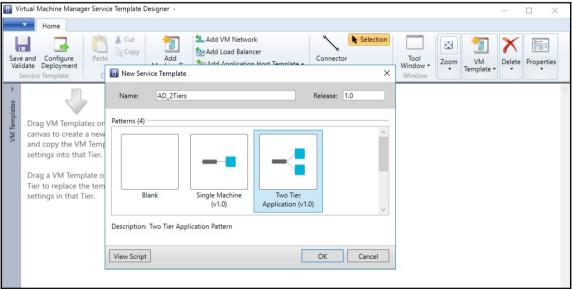

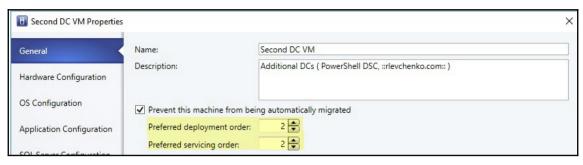

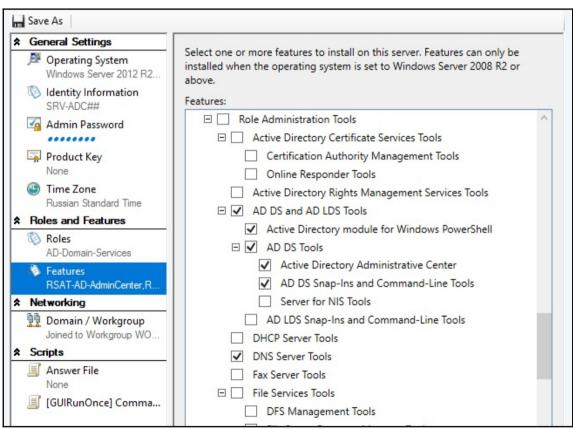

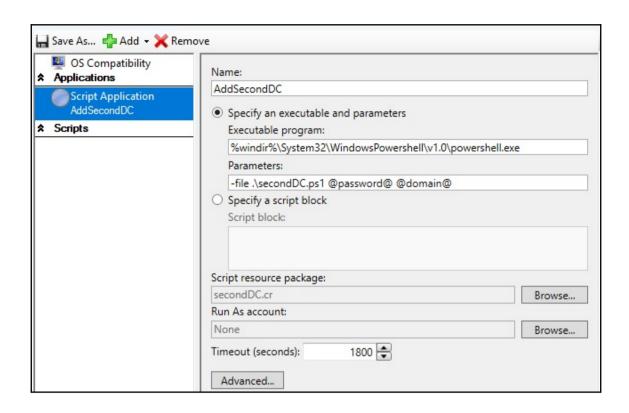

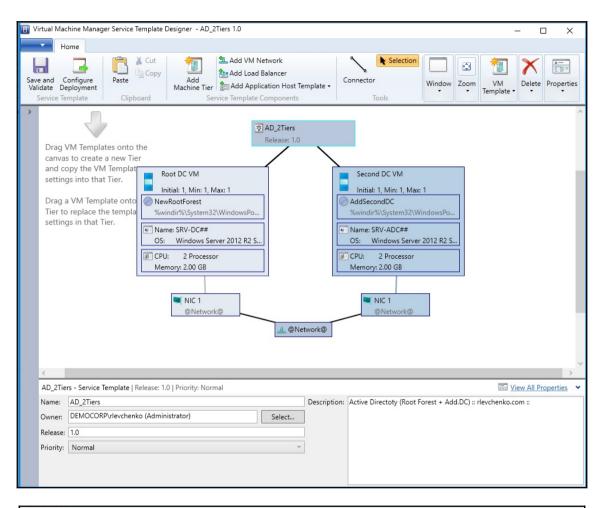

| Name       | Value                                                          | Mandatory | Encrypted |
|------------|----------------------------------------------------------------|-----------|-----------|
| ☐ domain   | rlevchenko.com                                                 | Yes       | No        |
|            | otForest\Script commands\Insta<br>SecondDC\Script commands\Ins |           |           |
| □ password |                                                                | Yes       | Yes       |
| □ password |                                                                |           |           |

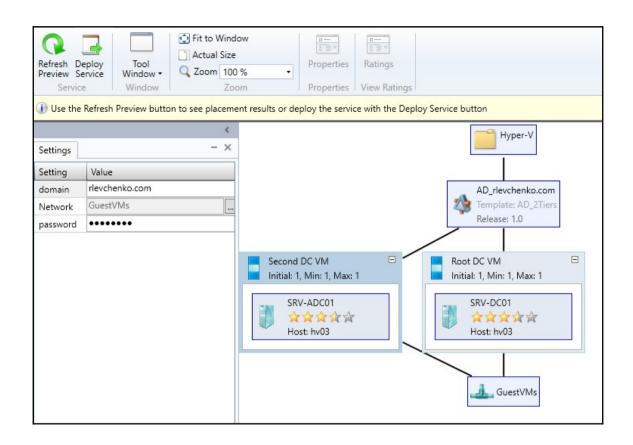

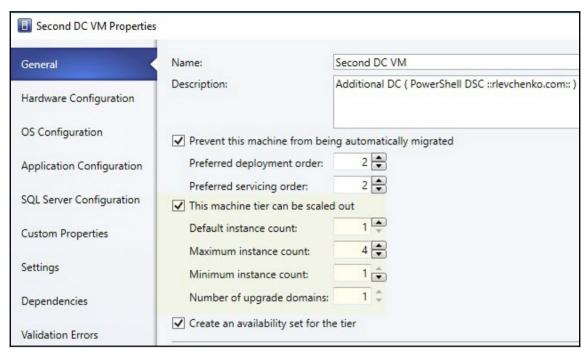

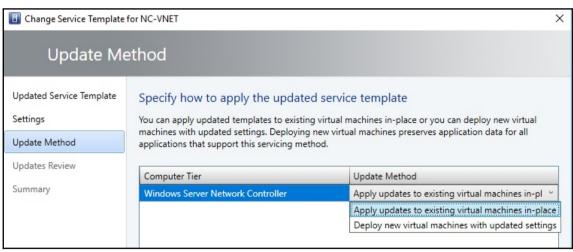

| General            | Storage array settings                                                                                                    |
|--------------------|----------------------------------------------------------------------------------------------------|
| Settings           | Select the method that you want to use to create new storage capacity when you use rapid provisioning to deploy new virtual machines.                                                                                                    |
| Storage Pools      | Use snapshots                                                                                                    |
| Replication Groups | Use this method if your storage arrays support creating writable snapshots of an existing logical unit that contains the virtual hard disk. This method is fast with very little storage cost.                                                                  |
|                    | ○ Clone logical units                                                                                                    |
|                    | Use this method if your array does not scale well to more than a few snapshots from the same logical unit. A clone is an independent full copy of an existing logical unit. The size of the new logical unit is equal to the size of the original logical unit. |

### **Chapter 8: Managing VMware ESXi hosts**

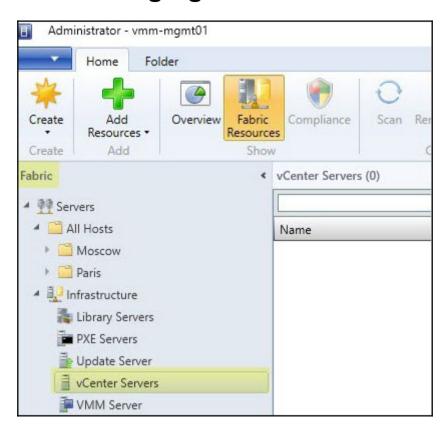

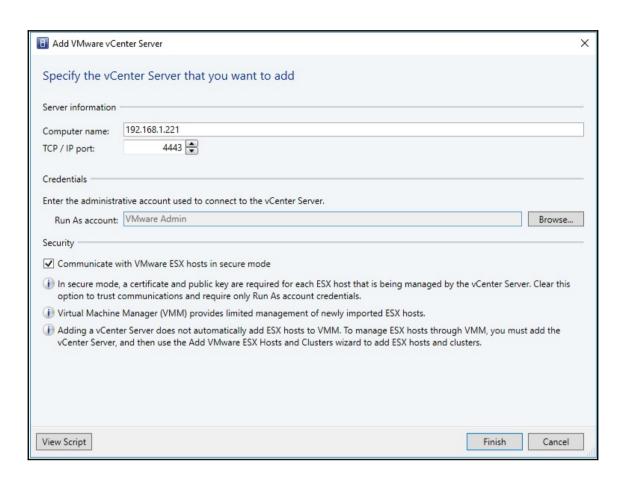

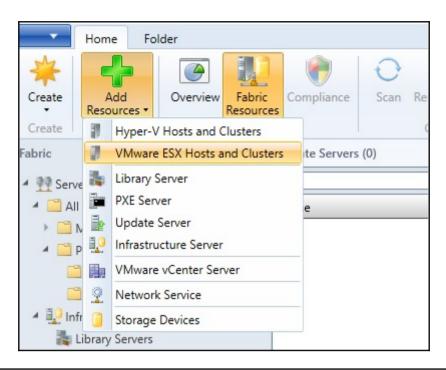

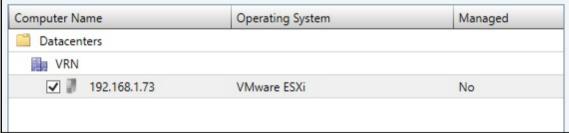

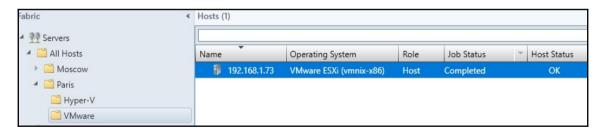

| Manage        | ment                                                                   |              |
|---------------|------------------------------------------------------------------------|--------------|
| Enter the cr  | edentials that Virtual Machine Manager uses to communicate with this c | omputer.     |
| Credential:   | ESXi Admin                                                             | Browse       |
|               |                                                                        |              |
| A certificate | is required for this host                                              | Import       |
|               | humbprint: 85E8C8F5706FFC170A94DFDB0E6B0AE949119C3E                    | View Details |

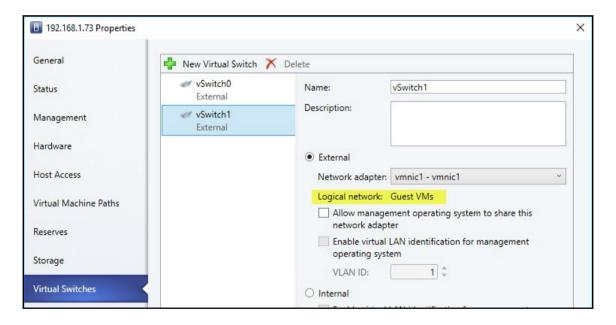

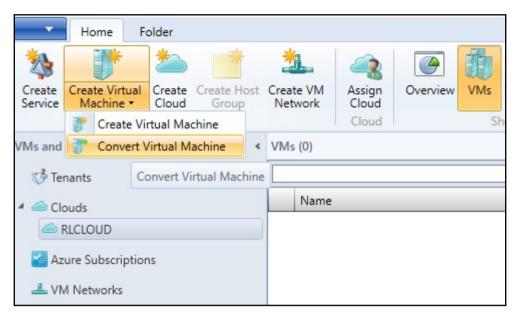

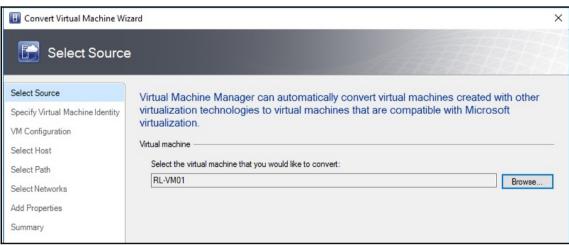

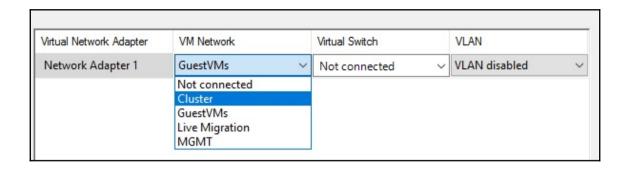

# Chapter 9: Managing Clouds, Fabric Updates, Resources, Clusters, and New Features of VMM 2016

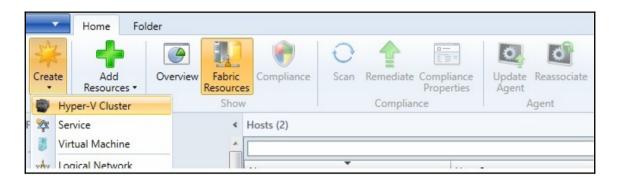

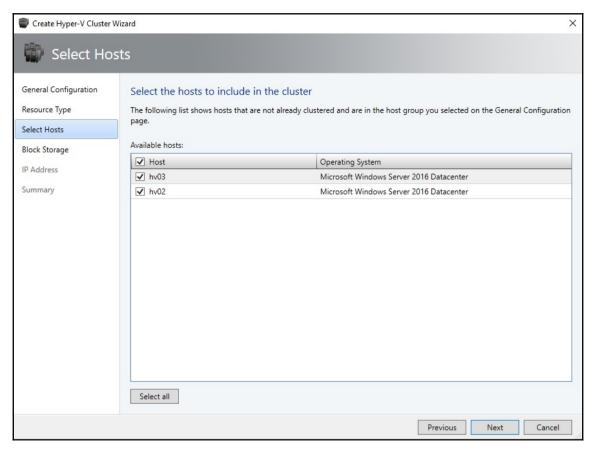

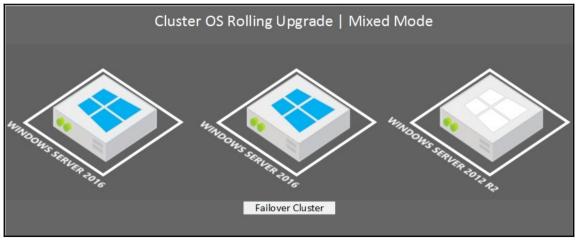

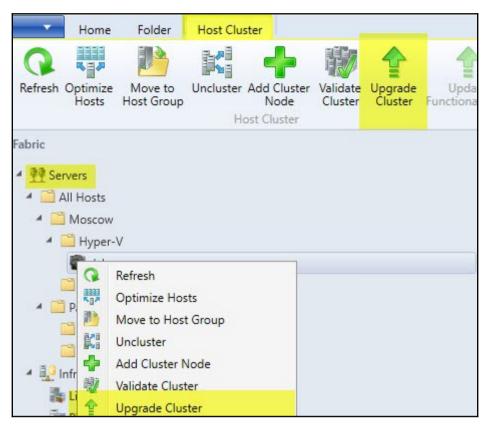

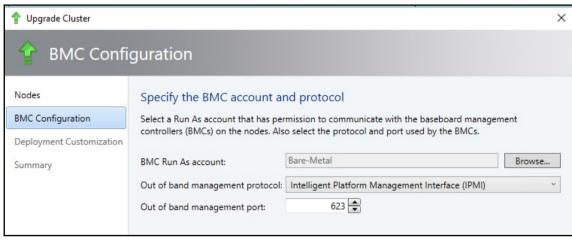

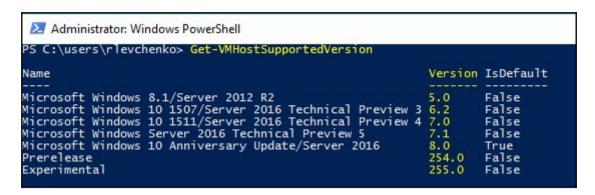

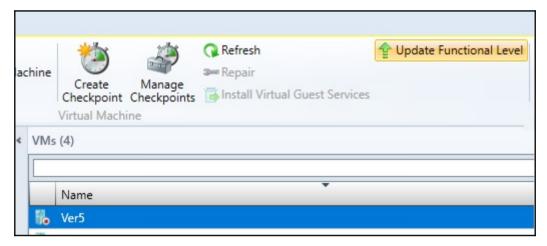

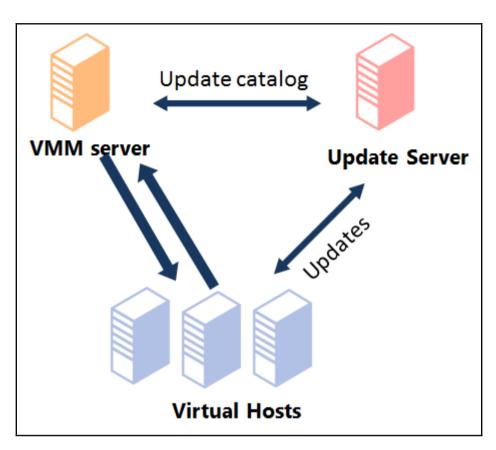

Administrator.Windows PowerShell
PS C:\Program Files\Update Services\Tools> .\WsusUtil.exe PostInstall CONTENT\_DIR=C:\WSUS
Log file is located at C:\Users\rlevchenko\AppData\Local\Temp\tmp3D63.tmp
Post install is starting
Post install has successfully completed

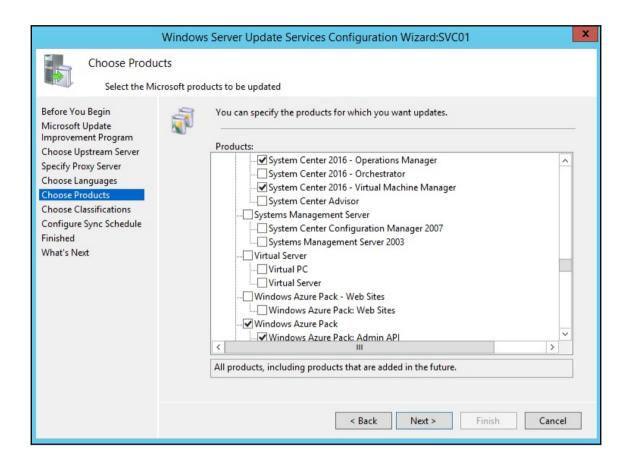

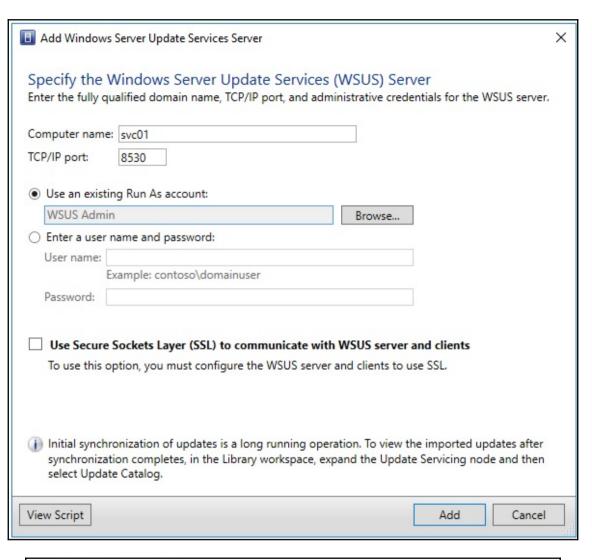

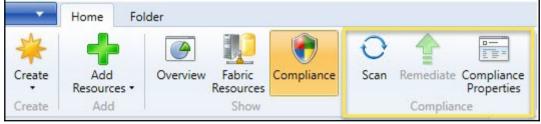

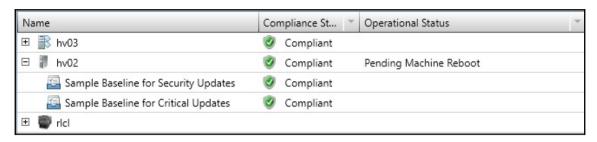

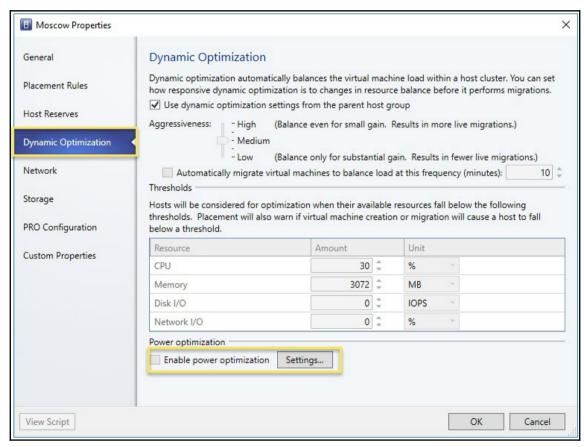

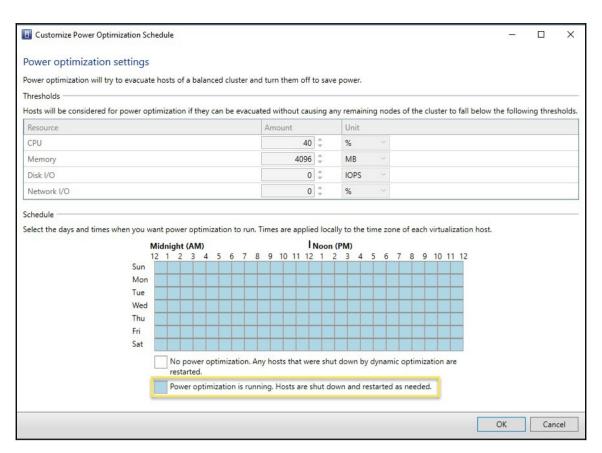

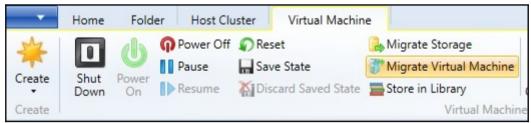

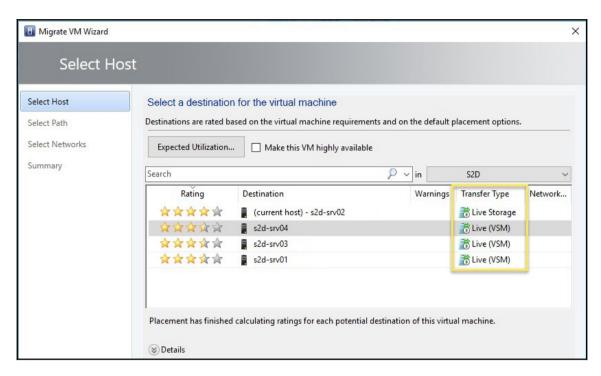

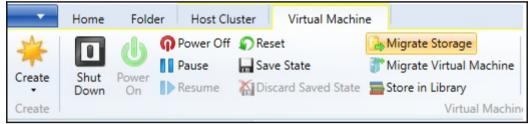

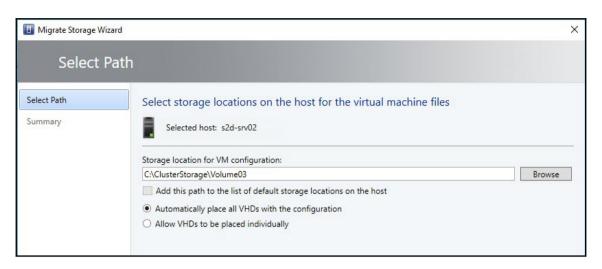

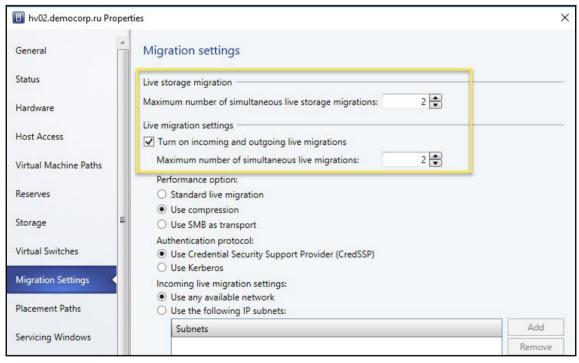

```
Administrator: Command Prompt
:\Program Files\Microsoft System Center 2016\Virtual Machine Manager\agents\Linux>dir
 Volume in drive C has no label.
 Volume Serial Number is FC6E-E823
Directory of c:\Program Files\Microsoft System Center 2016\Virtual Machine Manager\agents\Linux
10/25/2017 11:21 PM
                        <DTR>
           11:21 PM
                        <DIR>
10/25/2017
07/05/2016 04:00 AM
                                 9.209 install
07/05/2016 04:00 AM
                             4,014,080 scvmmguestagent.1.0.2.1075.x64.tar
                             3,522,560 scvmmguestagent.1.0.2.1075.x86.tar
07/05/2016 04:00 AM
               3 File(s)
                              7,545,849 bytes
               2 Dir(s) 16,988,225,536 bytes free
```

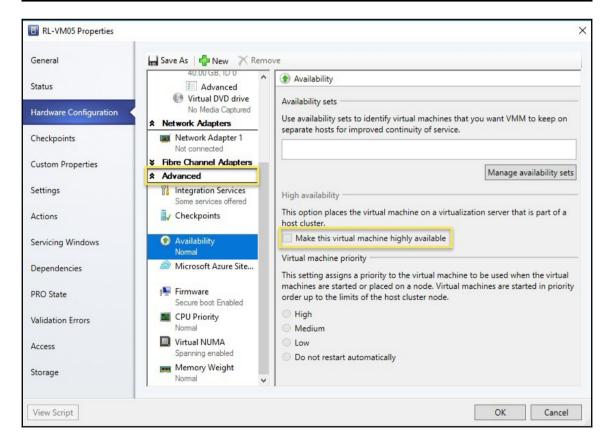

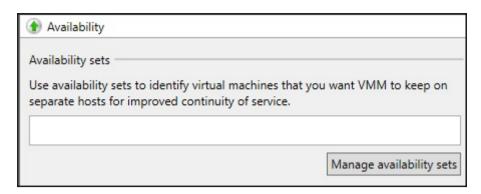

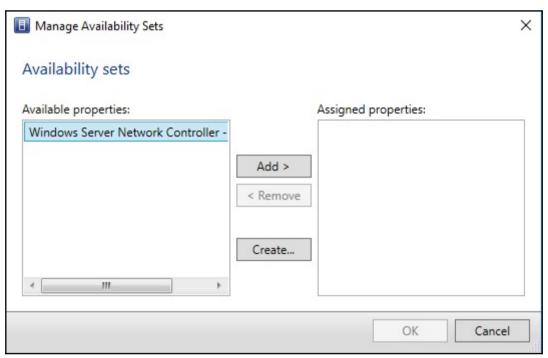

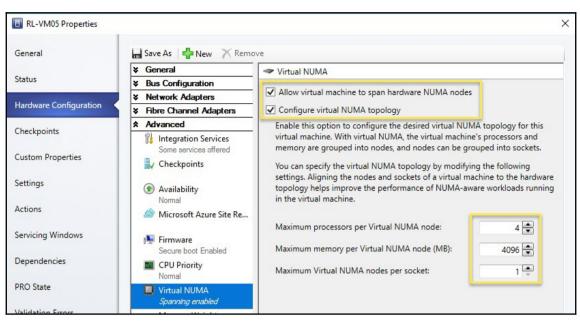

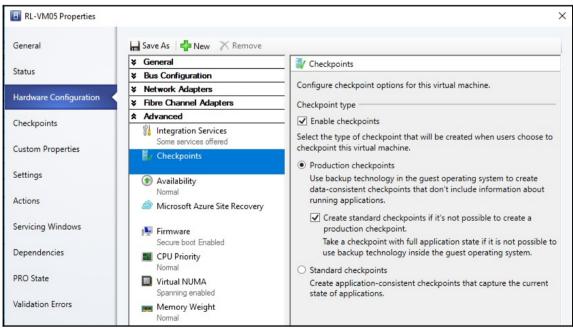

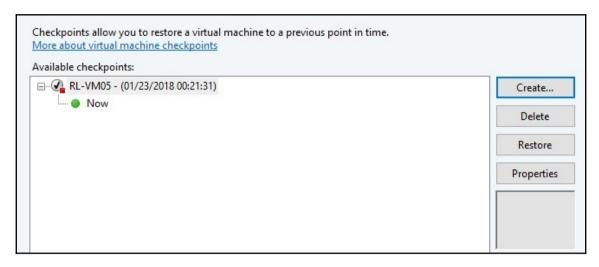

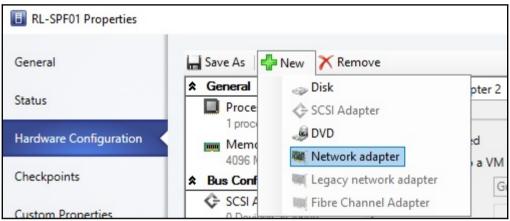

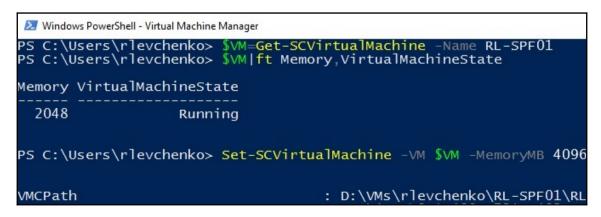

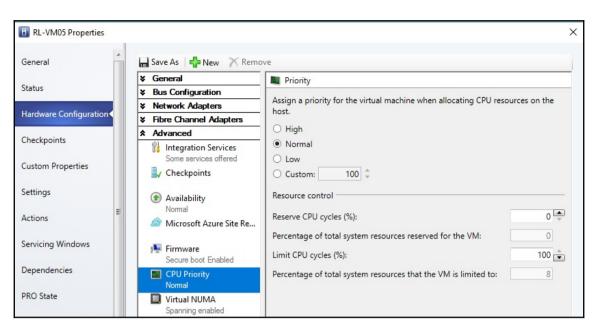

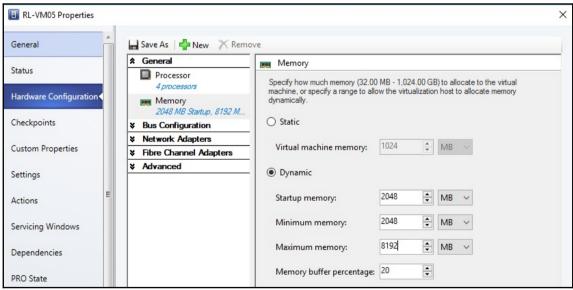

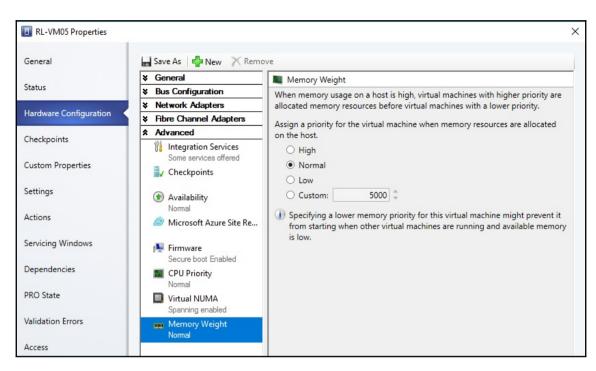

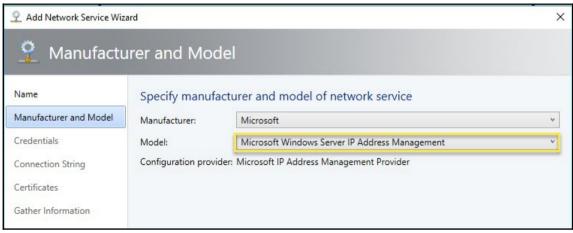

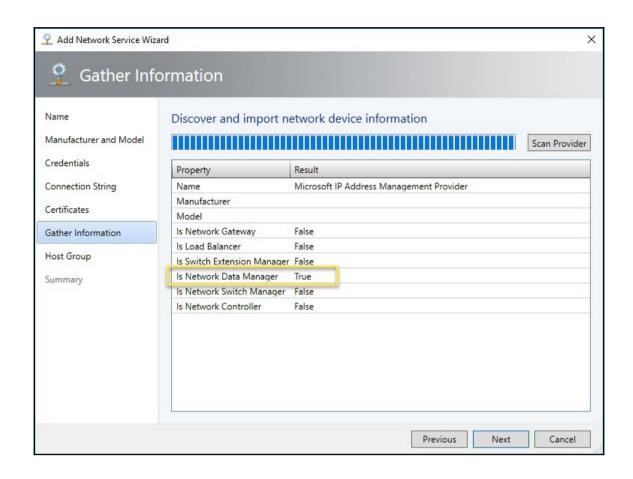

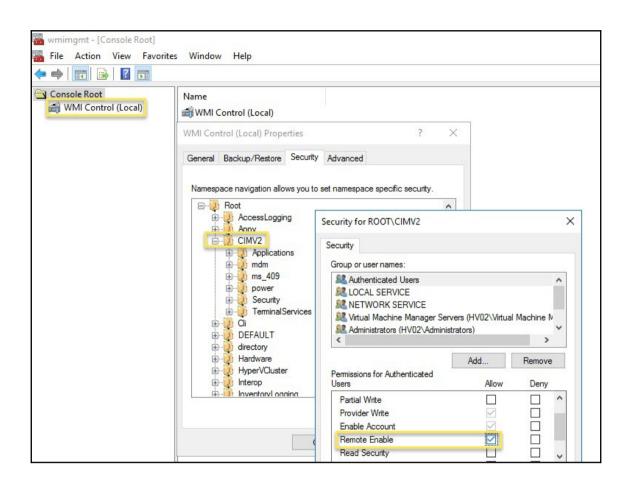

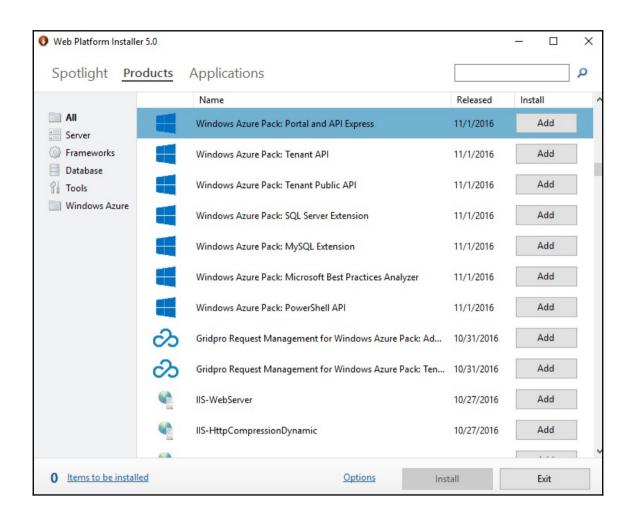

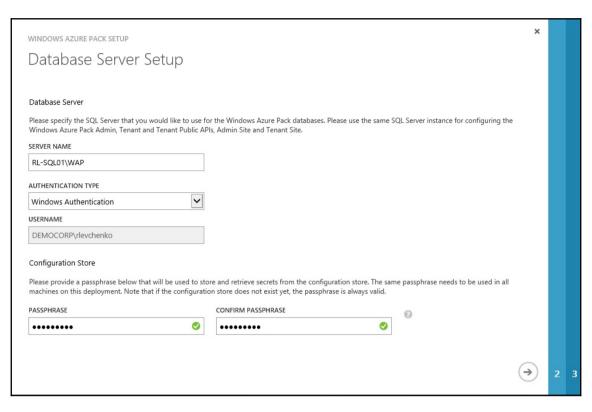

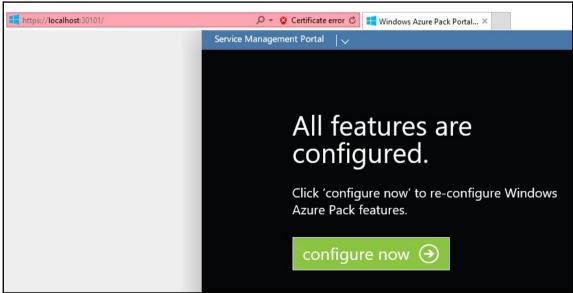

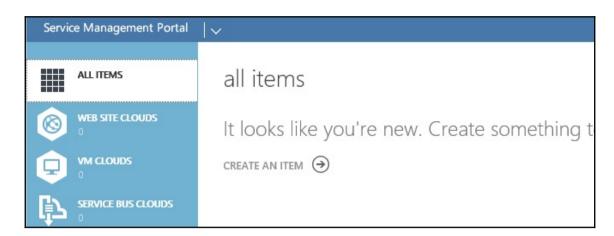

## Diagnostics Info UTC Time: 2018-01-24 23:12:26Z Browser: Mozilla/5.0 (Windows NT 10.0; WOW64; Trident/7.0; .NE Language: en-us Portal Version: 3.37.8196.0 (rd\_auxsmp\_stable\_v2\_gdr.161031-2132) PageRequestId: ddfcf03d-dfa9-47fb-a270-fd34f178a8b6 Email Address: DEMOCORP\rlevchenko ({1}) Subscriptions:

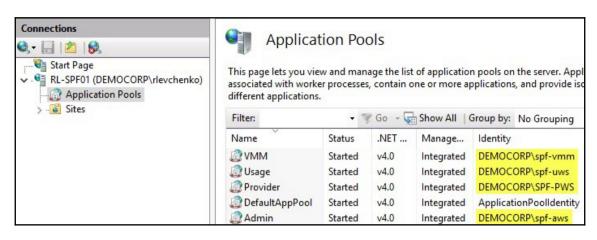

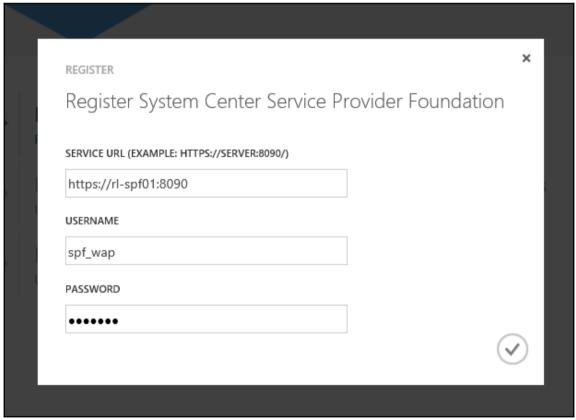

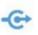

## Register System Center Service Provider Foundation

Currently registered System Center Service Provider Foundation endpoint: https://rl-spf01:8090

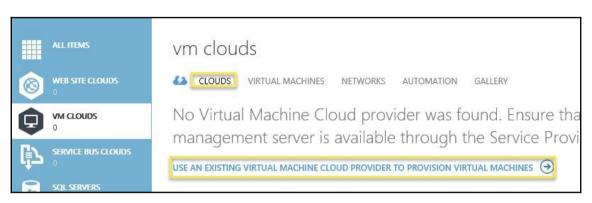

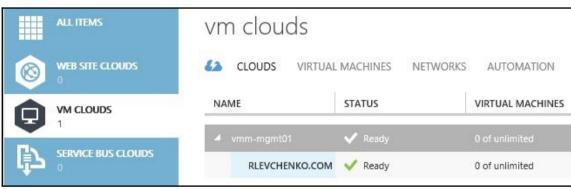

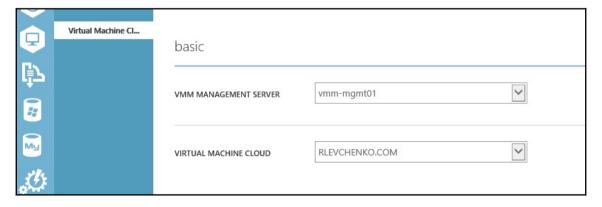

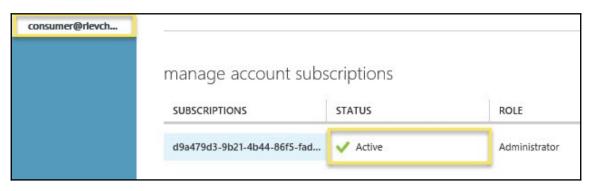

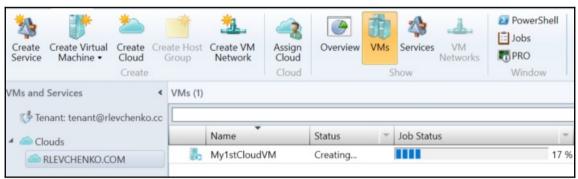

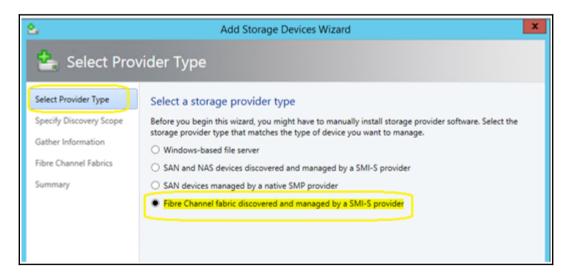

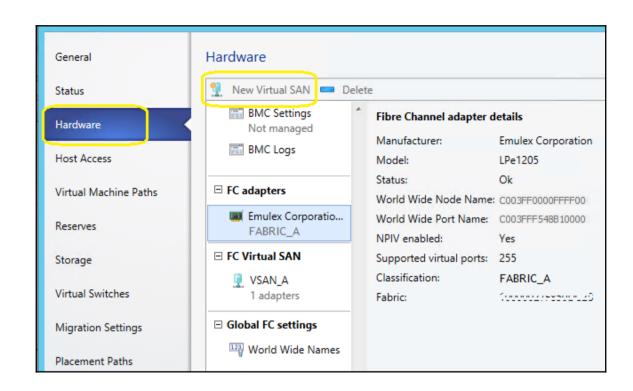

## **Chapter 10: Integration with System Center Operations Manager 2016**

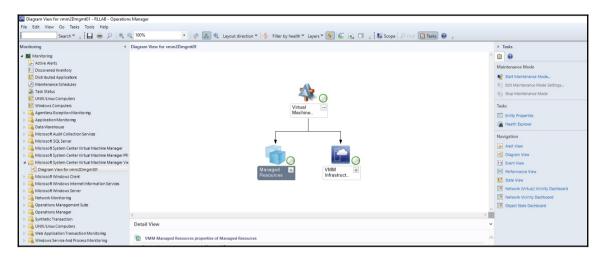

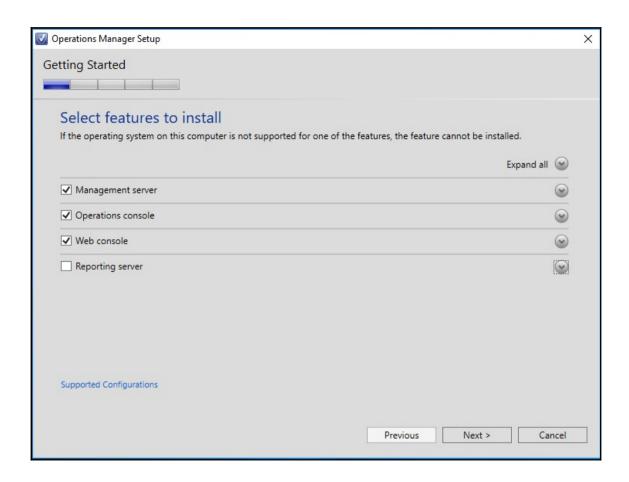

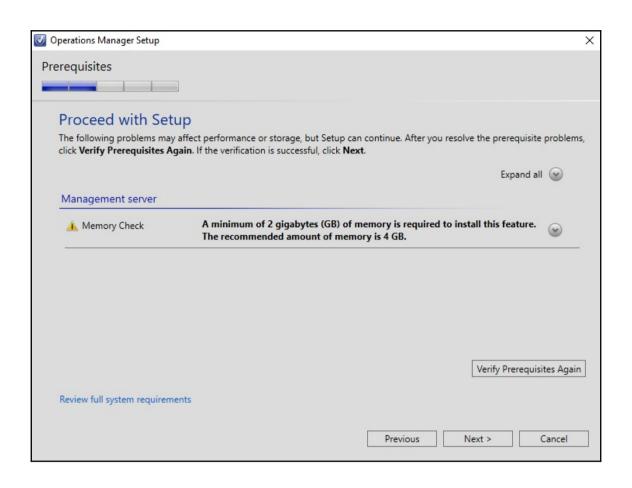

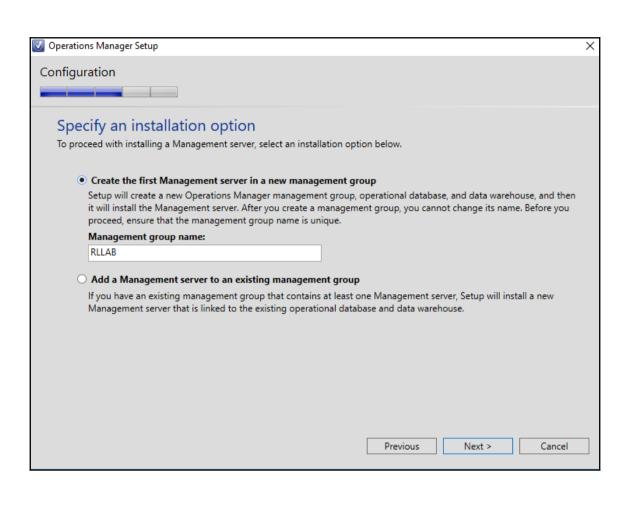

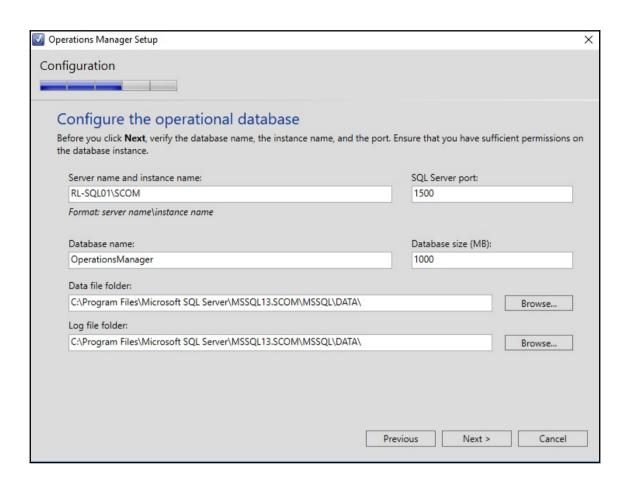

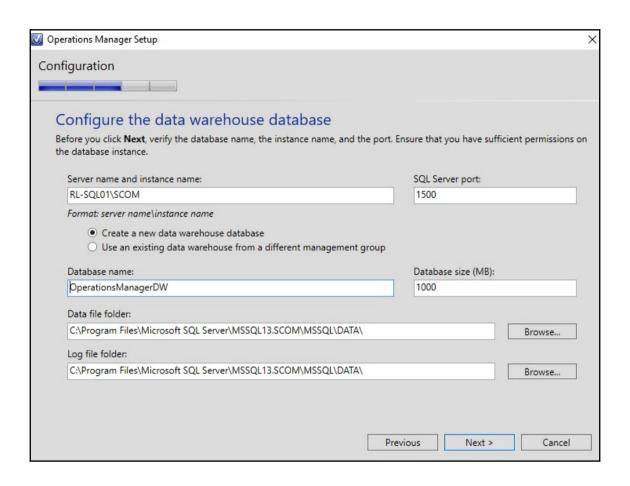

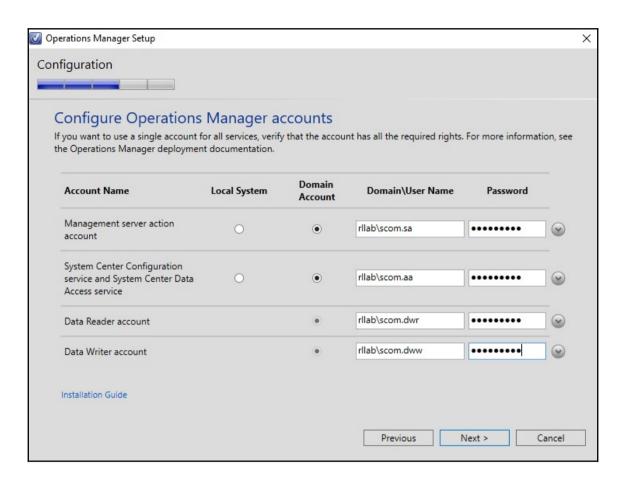

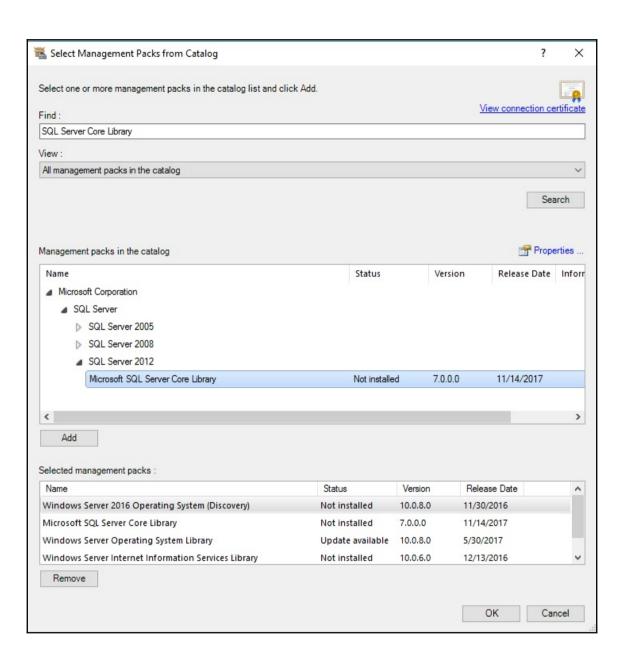

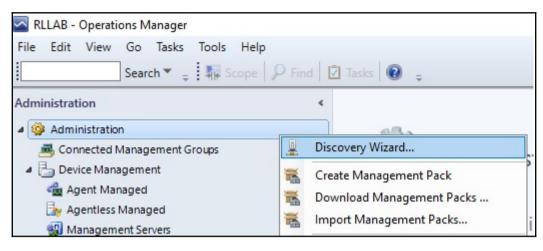

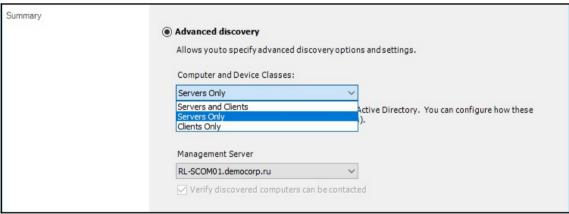

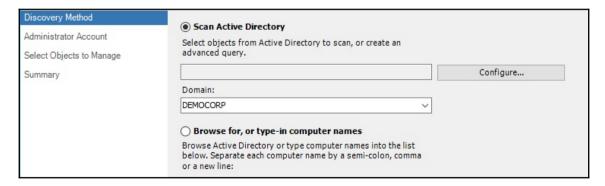

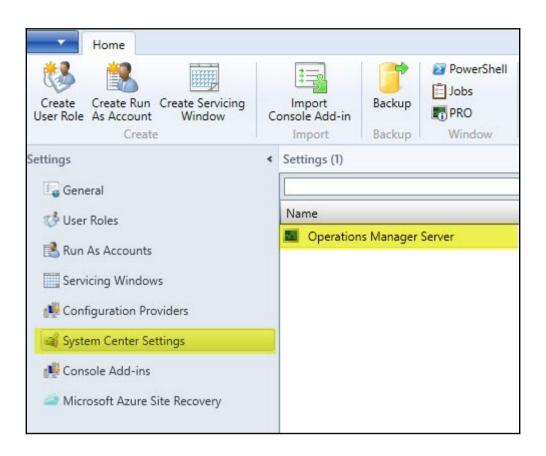

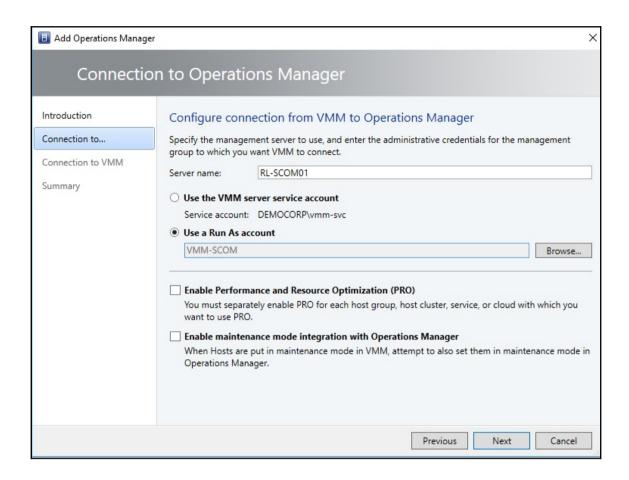

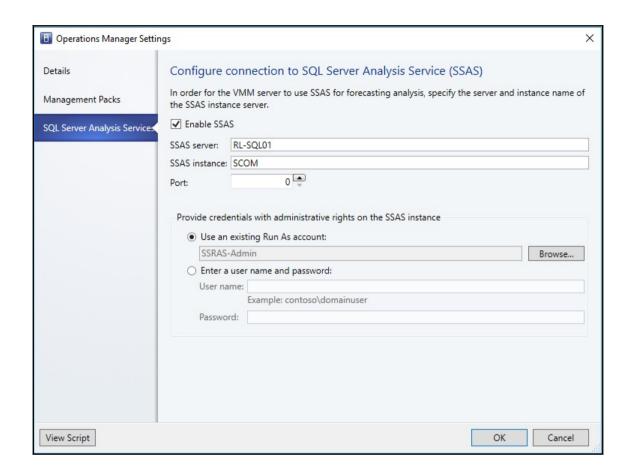

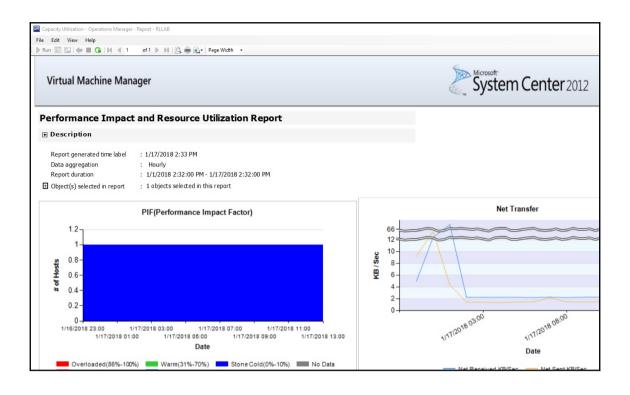